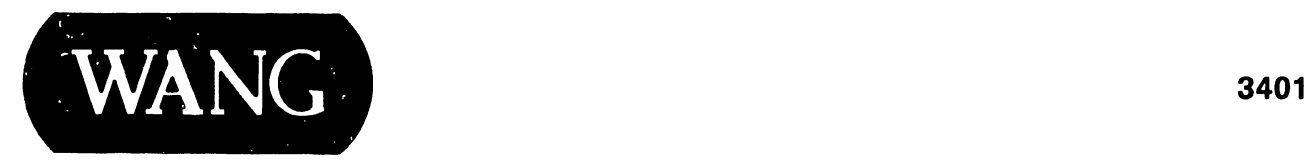

## 2436DW/DE INTERACTIVE TERMINAL

Custcmer Engineering Product Maintenance Manual

741-1727

## COMPANY CONFIDENTIAL

## PREFACE

This document is the Illustrated Product Maintenance Manual for the Wang 2436DW/DE Interactive Terminal. The scope of this manual reflects the type of maintenance philosophy selected for this product (swap unit, printed circuit assembly, power supply, or any combination thereof).

The purpose of this manual is to provide instructions to operate, troubleshoot, and repair the 2436DW/DE Interactive Terminal. It will be updated on a regular schedule.

## First Edition (April, 1986)

This is the first edition of the Wang 2436DW/DE Product Maintenance Manual. The material in this document may only be used for the purpose stated in the Preface. Updates and/or changes to this document will be published as PUBs or subsequent editions.

®Copyright 1986 by WANG Laboratories, Inc.

## **PUBLICATION UPDATE BULLETIN**

**TITLE:** 2436 DW/DE Interactive Terminal

**DATE:** 04/02/87

**This PUB affects:** 741-1727 742-1727 **CLASS CODE:** 3401

**Previous Notice(s):** None

**REASON FOR CHANGE:** 

This PUB corrects and adds part numbers. It also adds the switch settings for even parity and 7 data bits.

### **INSTRUCTIONS:**

Remove and insert attached pages and/or microfiche as follows:

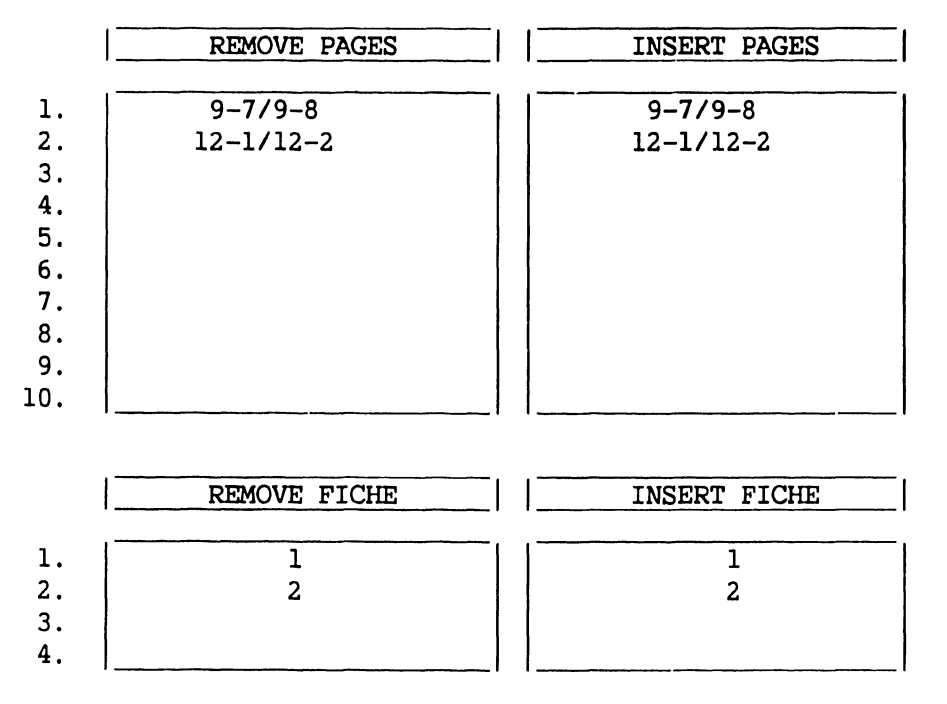

This page constitutes a permanent record of revisions; place it directly following title page.

WANG CABORATORIES. INC. THE INDUSTRIAL AVENUE LOWELL MASSACHUSETTS 01851 TEL 16171 459 5000 TWX 710 343 6769 TELEX 94 7421

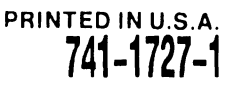

**COMPANY CONFIDENTIAL** 

### COMPANY PROPRIETARY STATEMENT

This document is the property of Wang Laboratories, Inc. All information contained herein is considered Company Proprietary, and its use is restricted solely to assisting you in servicing Wang products. Neither this document nor its contents may be disclosed, copied, revealed, or used in whole or in part for any other purpose without the prior written permission of Wang Laboratories, Inc. This document must be returned upon request of Wang Laboratories, Inc.

©Copyright 1987, Wang Laboratories, Inc.

## COMPANY CONFIDENTIAL

### SECTION 1 INTRODUCTION

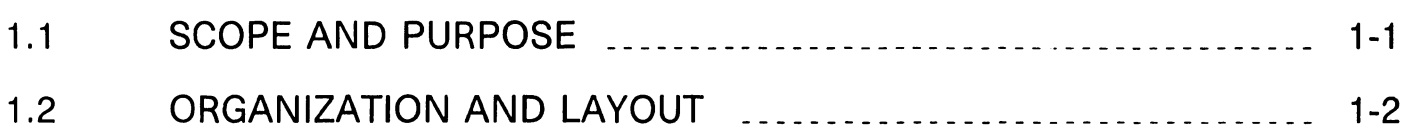

### SECTION 2 IDENTIFICATION

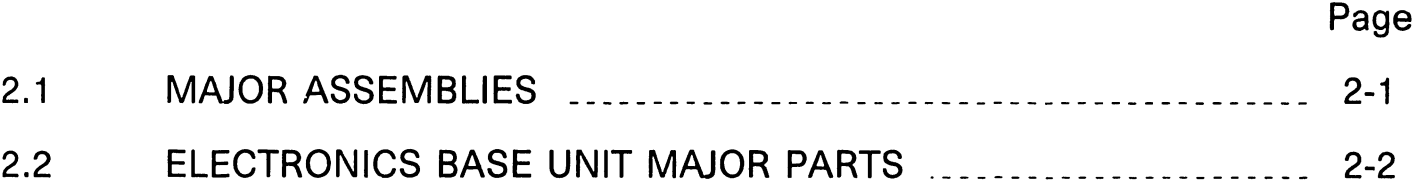

### SECTION 3 CONTROLS AND INDICATORS

Page 3.1 OPERATOR CONTROLS \_ \_ \_ \_ \_ \_ \_ \_ \_ \_ \_ \_ \_ \_ \_ \_ \_ \_ \_ \_ \_ \_ \_ \_ \_ \_ \_ \_ \_ \_ \_ \_ \_ \_ \_ \_ \_ \_ \_ \_ \_ \_ 3-1 3.1.1 Electronics Base Unit Front Panel Controls \_\_\_\_\_\_\_\_\_\_\_\_\_\_\_\_\_\_\_\_\_\_\_\_ 3-1 3.1.2 Electronics Base Unit Rear Panel Controls\_\_\_\_\_\_\_\_\_\_\_\_\_\_\_\_\_\_\_\_\_\_\_\_\_ 3-2 3.1 .3 Video Monitor Front Panel Controls \_ \_ \_ \_ \_ \_ \_ \_ \_ \_ \_ \_ \_ \_ \_ \_ \_ \_ \_ \_ \_ \_ \_ \_ \_ \_ \_ \_ \_ \_ 3-3 3.1.4 Keyboard Controls \_ \_ \_ \_ \_ \_ \_ \_ \_ \_ \_ \_ \_ \_ \_ \_ \_ \_ \_ \_ \_ \_ \_ \_ \_ \_ \_ \_ \_ \_ \_ \_ \_ \_ \_ \_ \_ \_ \_ \_ \_ \_ \_ \_ \_ \_ \_ 3-4

Page

Page

----~~-- -----------------

### SECTION 4 OPERATION

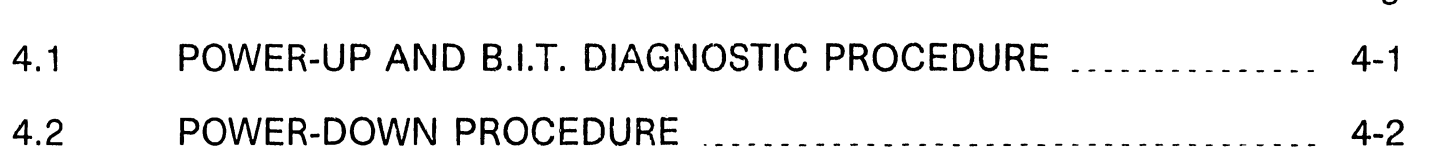

### SECTION 5 PREVENTIVE MAINTENANCE

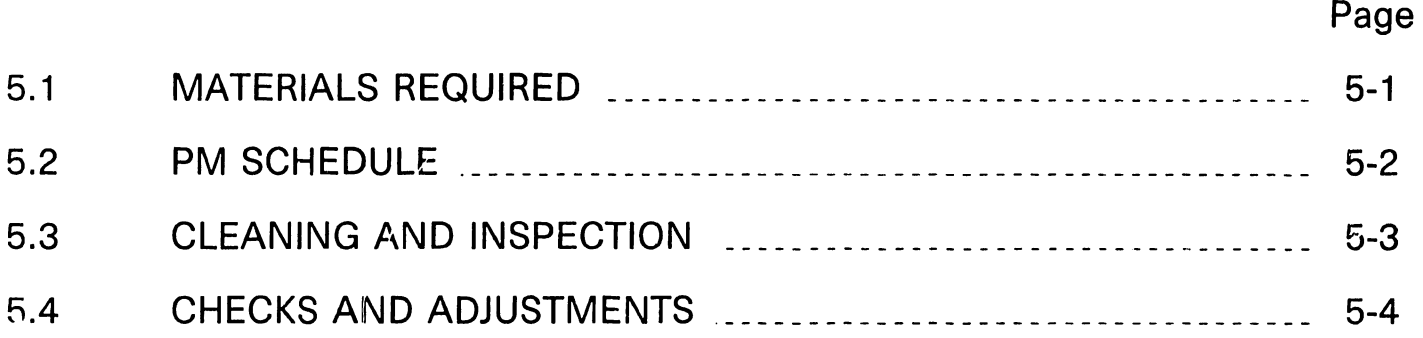

Page

Page

### SECTION 6 TROUBLESHOOTING

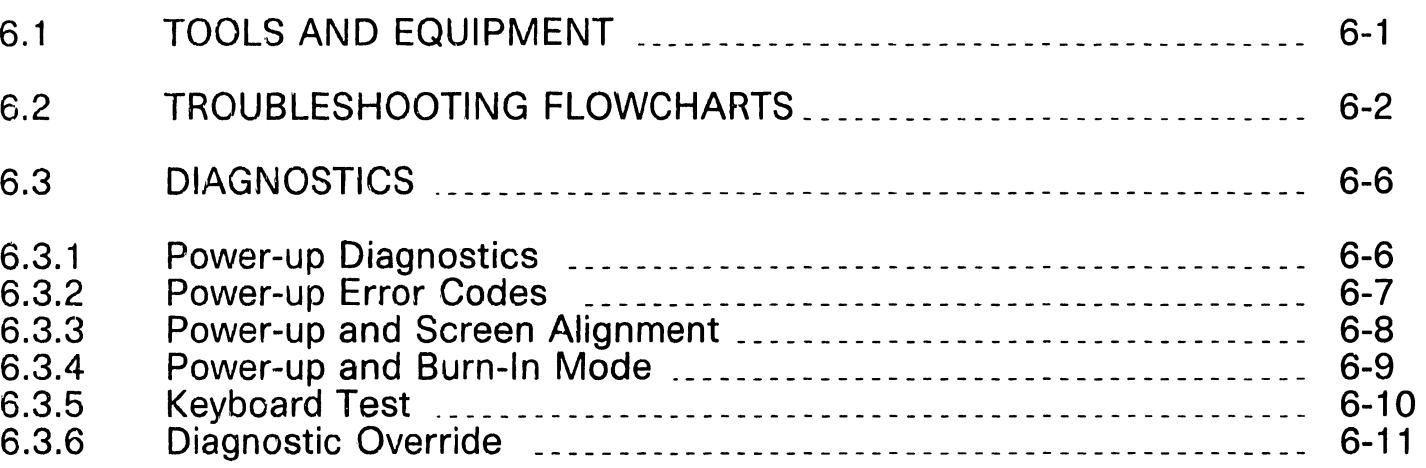

### SECTION 7 REPAIR

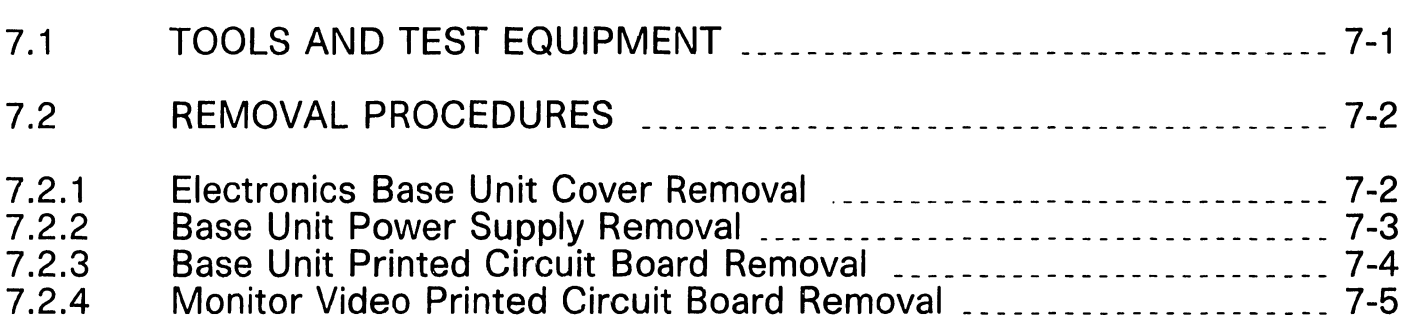

### **SECTION 8 ADJUSTMENTS**

Page

Page

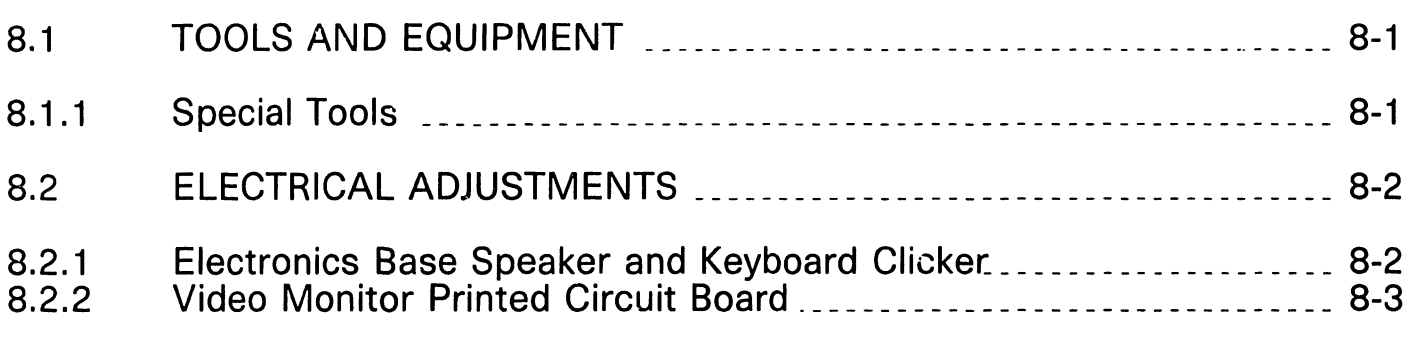

## **SECTION 9 UNPACKING AND SETUP**

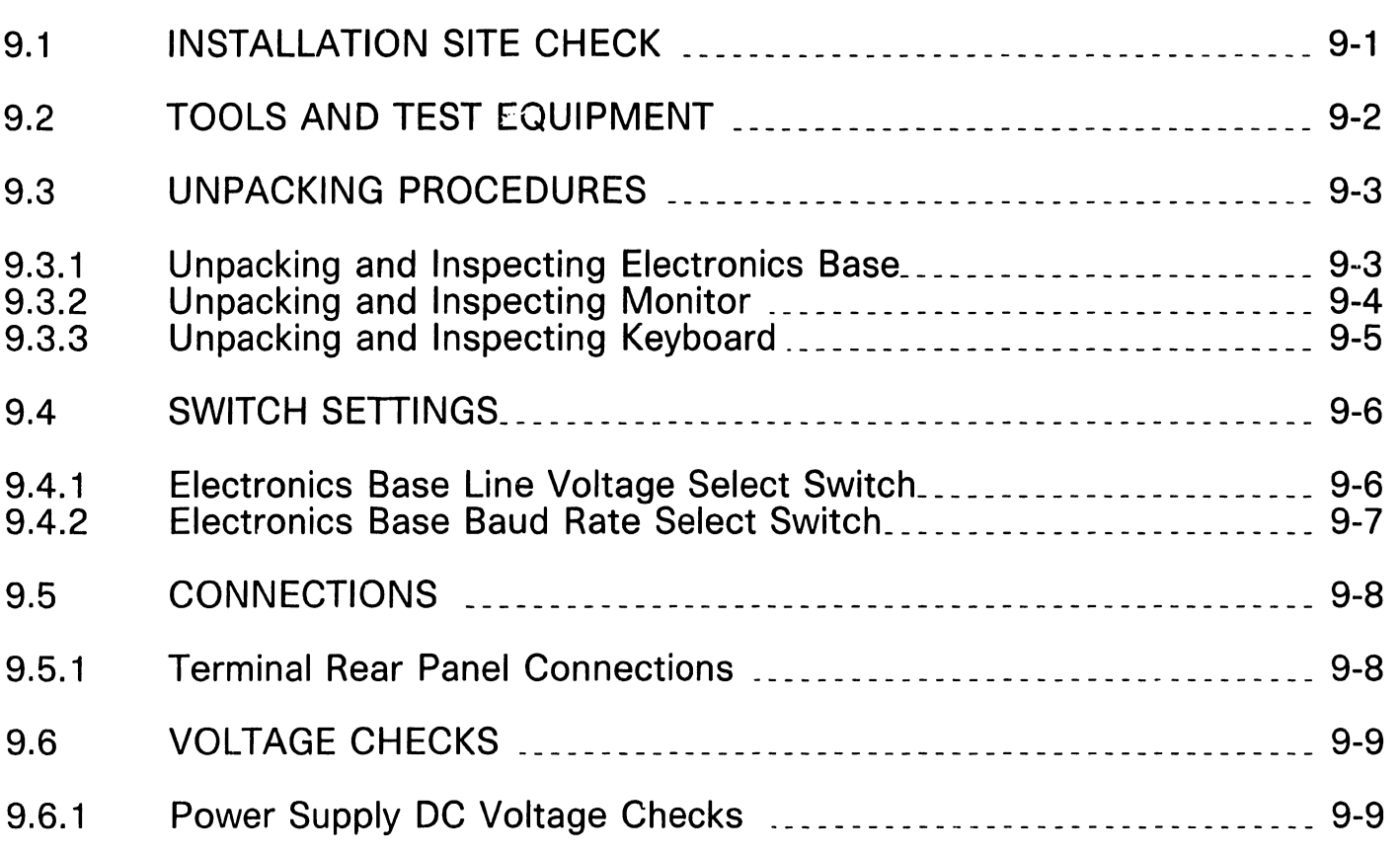

Page

### SECTION 10 FUNCTIONAL DESCRIPTION

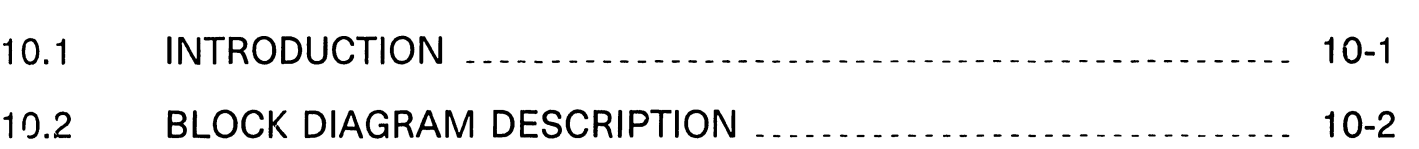

### SECTION 11 SPECIFICATIONS

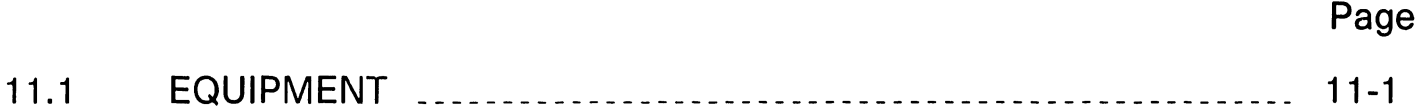

### SECTION 12 ILLUSTRATED PARTS

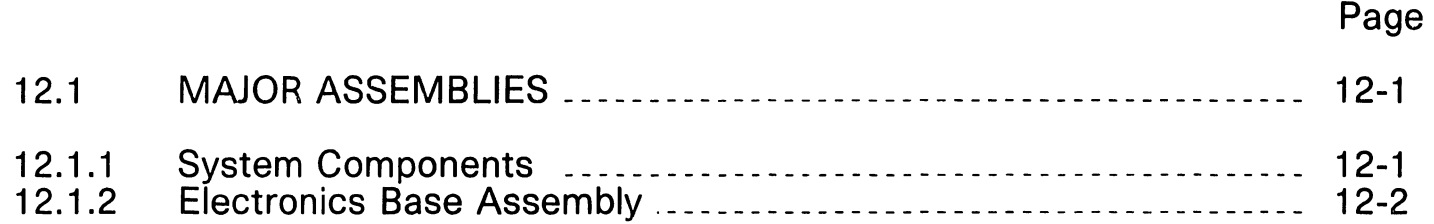

# SECTION INTRODUCTION

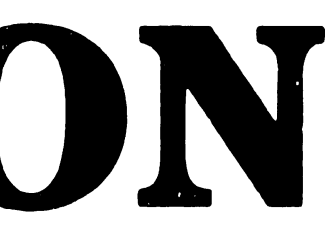

## **SECTION 1 CONTENTS**

### **SECTION 1 INTRODUCTION**

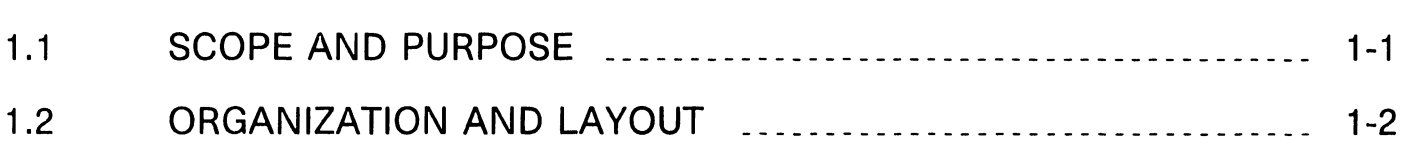

Page

## **INTRODUCTION**

## **1 .1 Scope and Purpose**

This manual contains installation, operation, troubleshooting, and repair information for the 2436DW/DE Interactive Terminal, a low cost workstation designed to communicate and control the Wang 2200 MicroVP computer system. The manual also contains a functional description of the 2436DW/DE and an illustrated parts breakdown of replaceable parts. Model DW of the 2436 is capable of both data processing and word processing. Model DE performs data processing only. For simplicity, the 2436DW is described in this manual. The information, however, applies to the 2436DE as well.

The purpose of this manual is to provide *Qustomer Engineering personnel* with the information necessary to install, troubleshoot, and repair the Terminal in the field. Familiarity with word processing and office information systems is recommended for effective use of this manual.

## **INTRODUCTION**

The manual is divided into 12 sections numbered 1 through 12. Each section describes a separate maintenance subject and is arranged to minimize references to other sections. Referencing to other sections is made by means of a hand symbol (**I) living** ) followed by the section being referenced. Also, all or most of the information pertaining to a specific task is located on a single frame. Each frame, in turn, contains illustrations, numbered steps, and/or text describing the individual steps required to accomplish each task. Each section is preceded by a section number and a section table of contents. The sections and the corresponding frames are arranged in numerical sequence from left-to-right and from top-to-bottom on the individual fiche cards.

# SECTION  $\boldsymbol{2}$ IDENTIFICATION

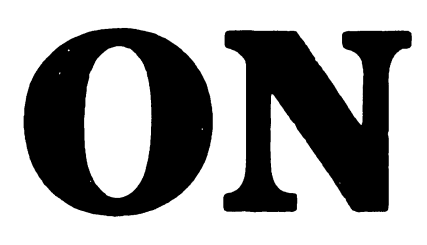

## SECTION 2 CONTENTS

## SECTION 2 IDENTIFICATION

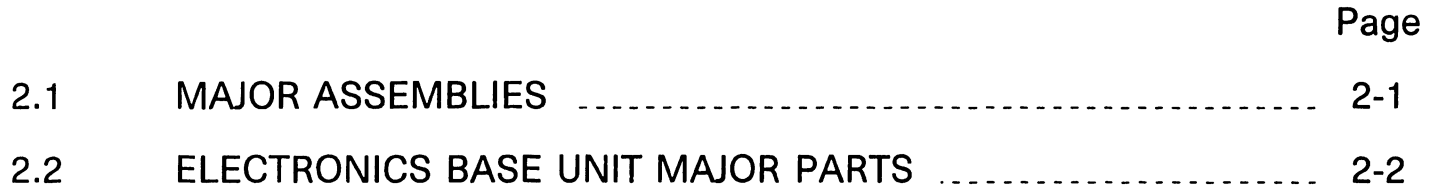

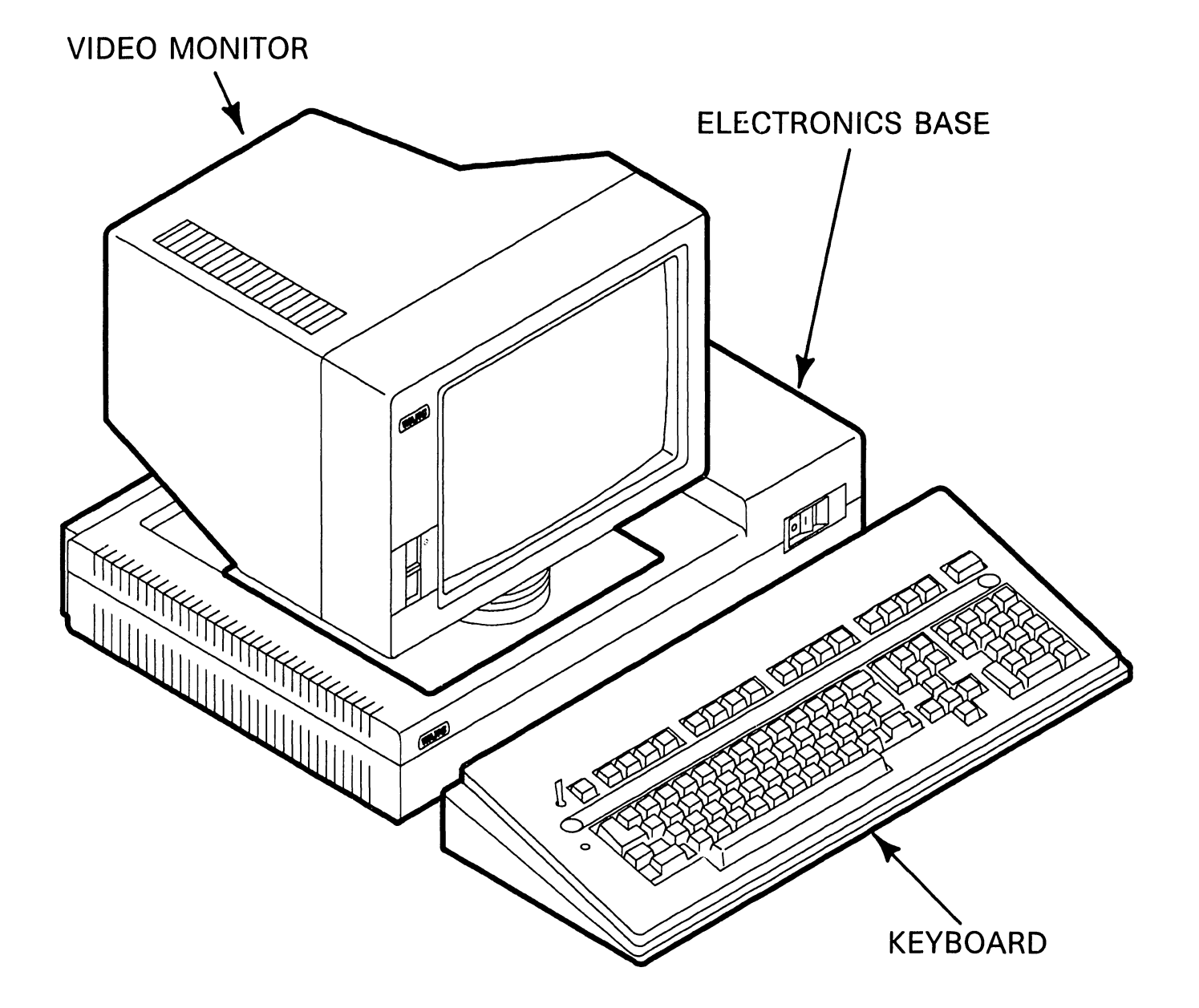

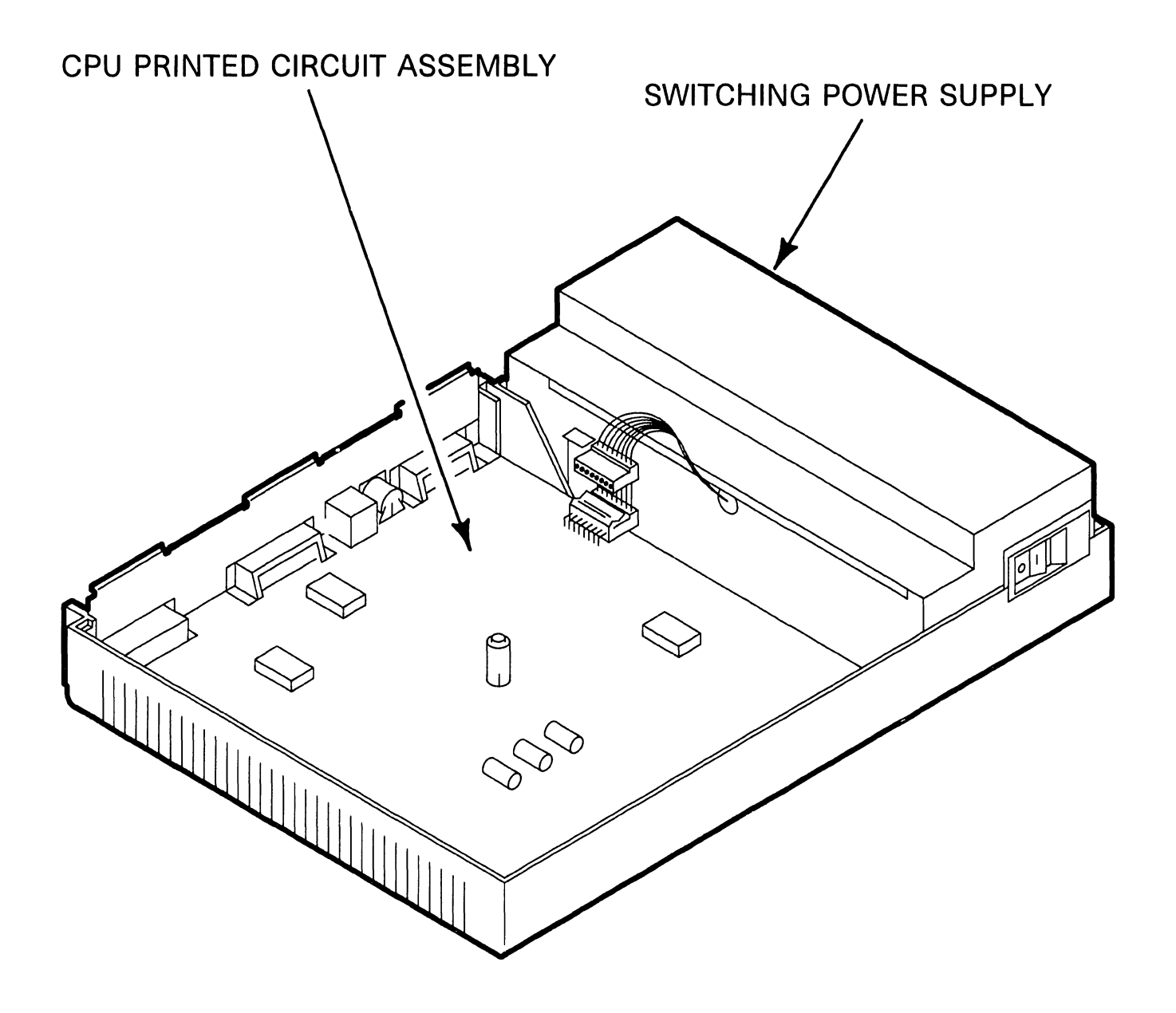

 $2.2$ 

# SECTION 3 CONTROLS AND INDICATORS

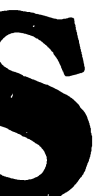

## SECTION 3 CONTENTS

### SECTION 3 CONTROLS AND INDICATORS

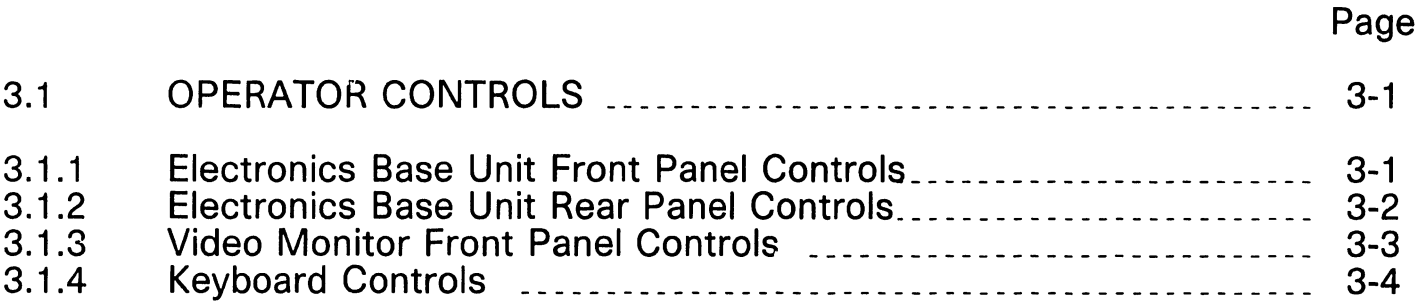

## **3.1 CONTROLS AND INDICATORS**

3.1.1 Electronics Base Unit Front Panel Controls

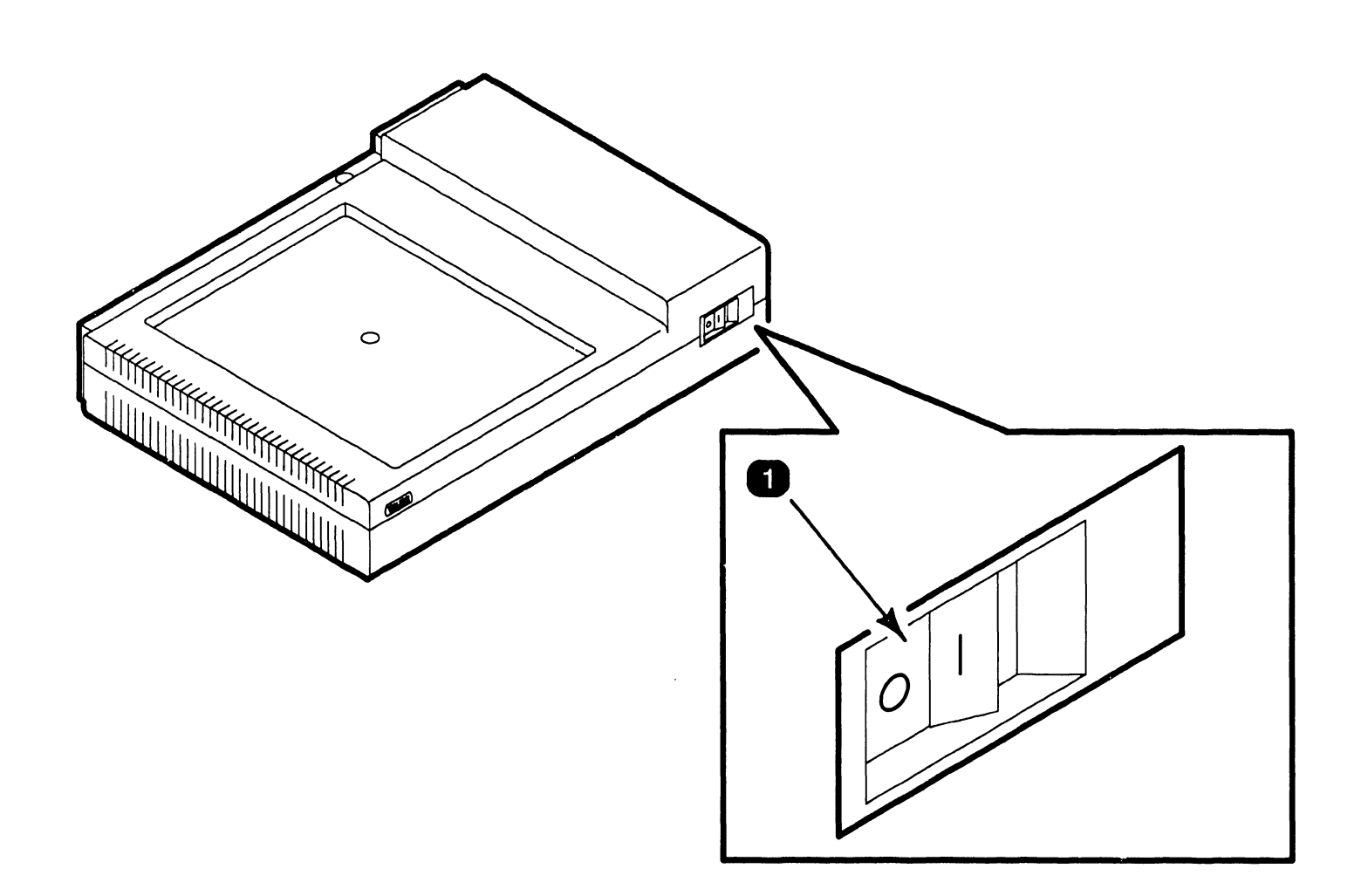

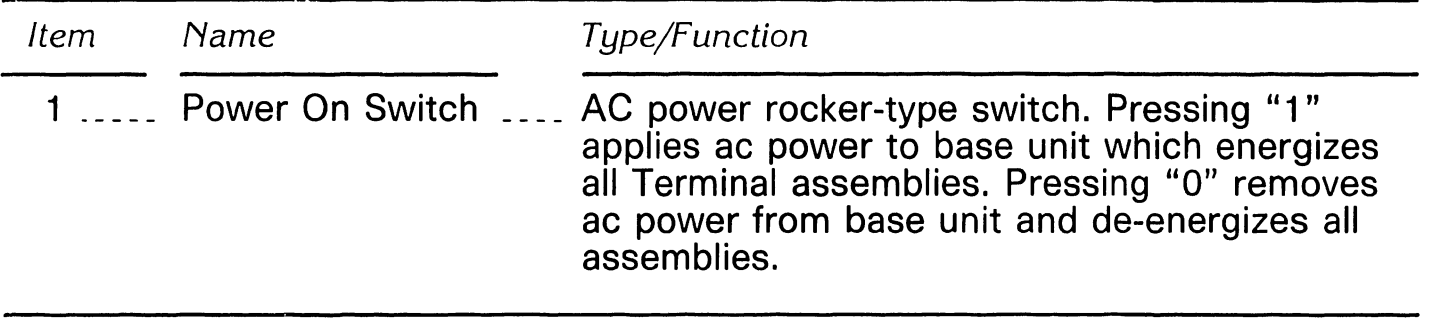

### **3 .1 CONTROLS AND INDICATORS Operator Controls**

## **3.1.2 Electronics Base Unit Rear Panel Controls**

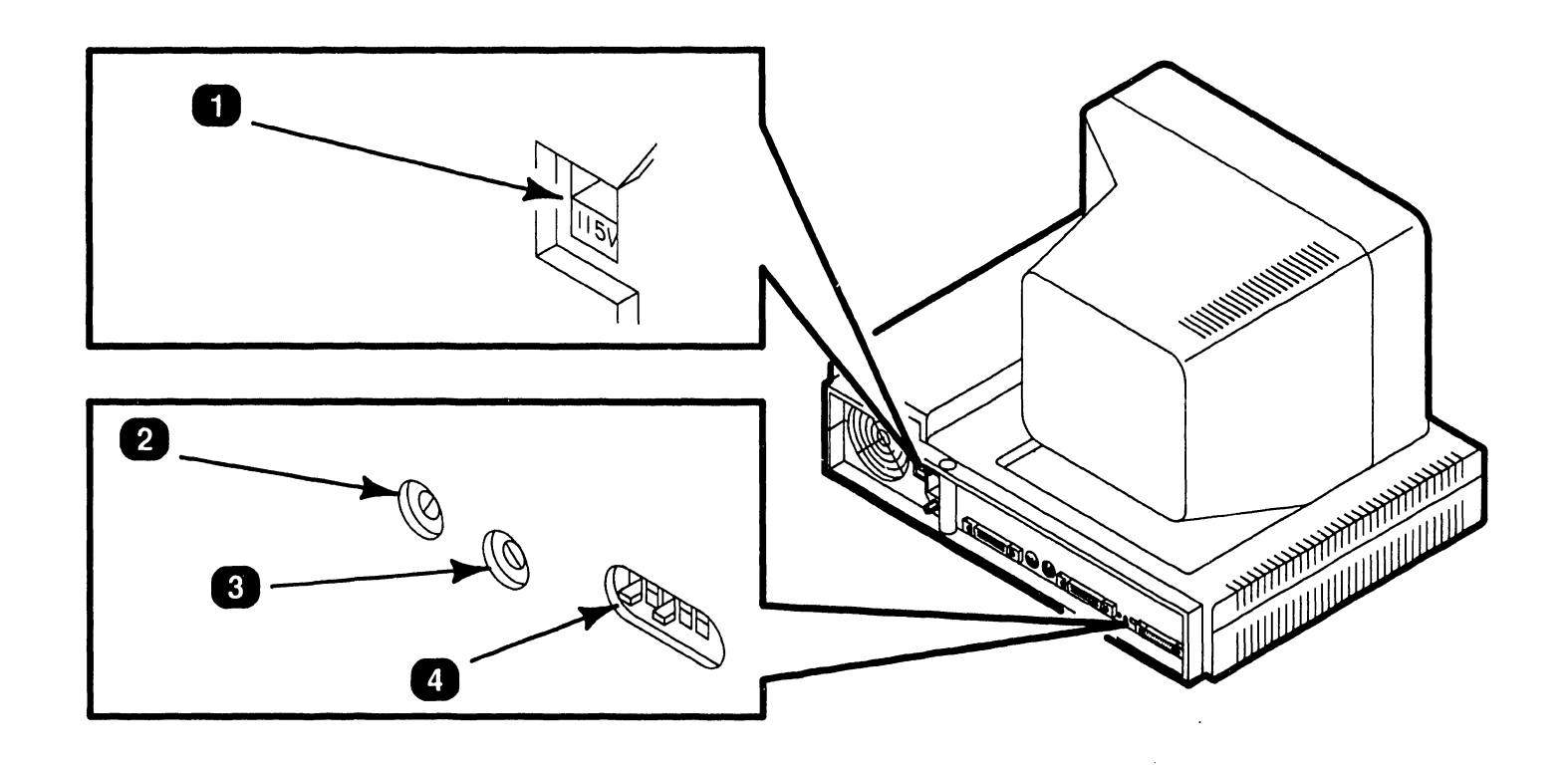

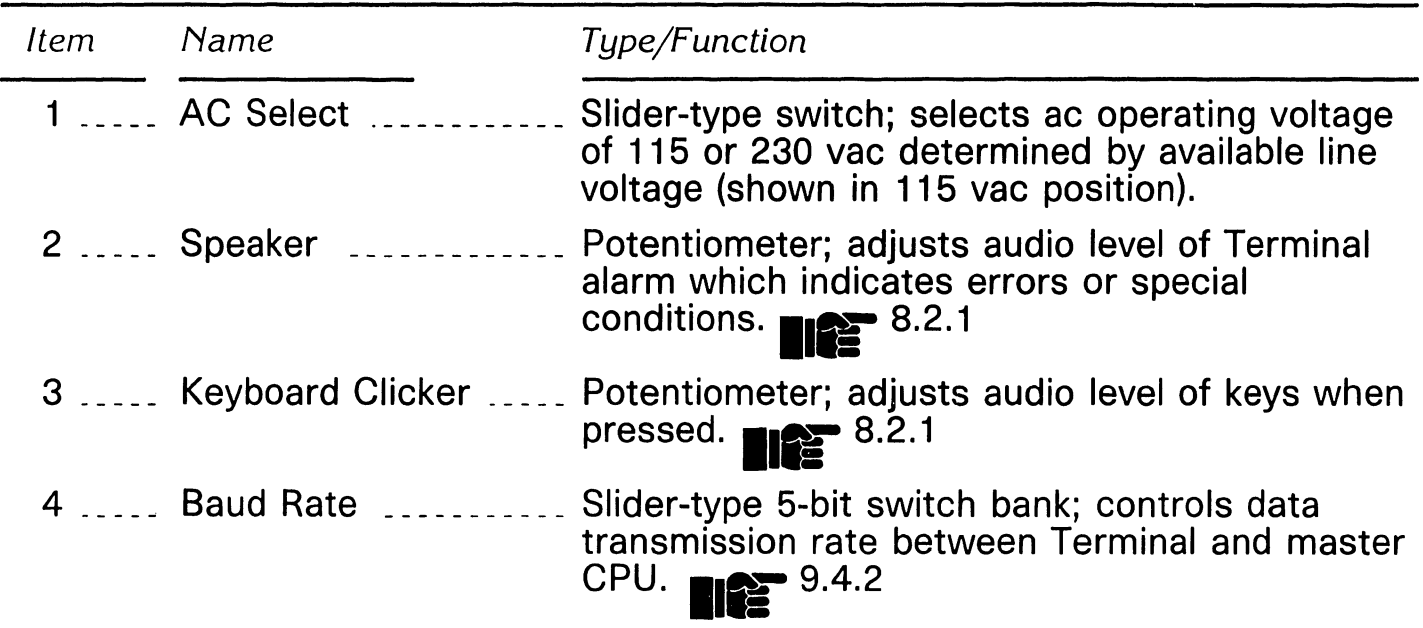

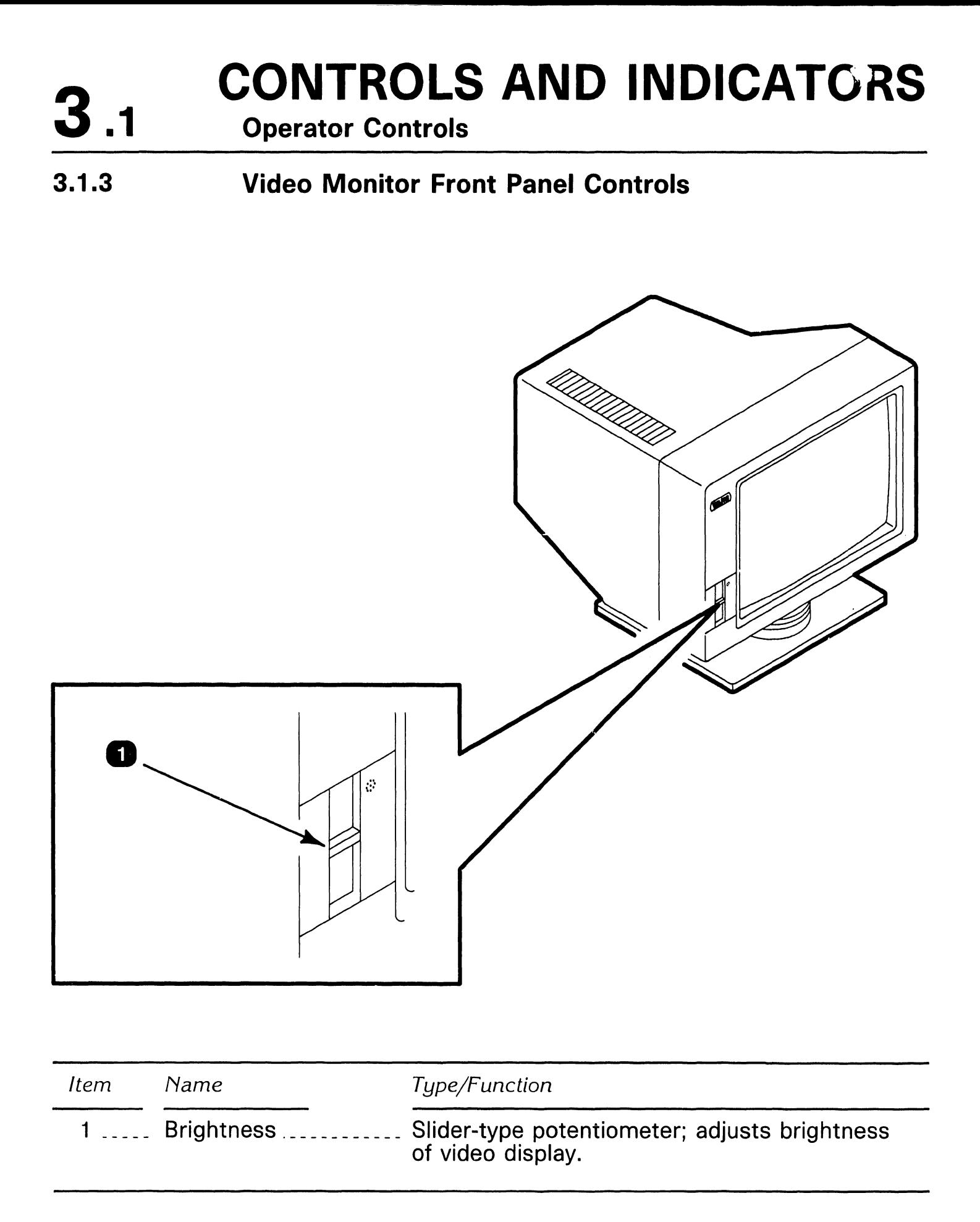

## **3 .1 CONTROLS AND INDICATORS Operator Controls**

## **3.1.4 Keyboard Controls**

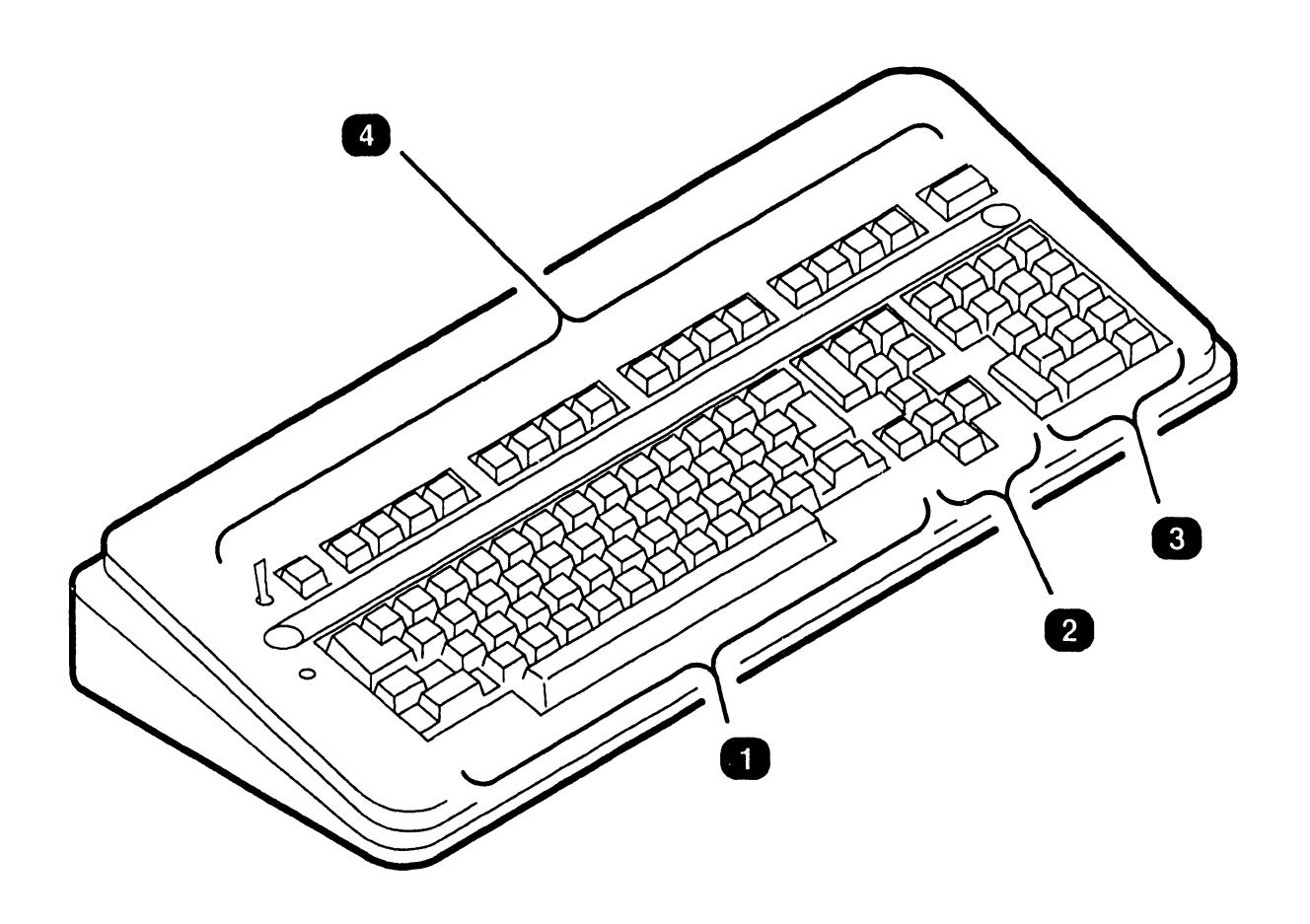

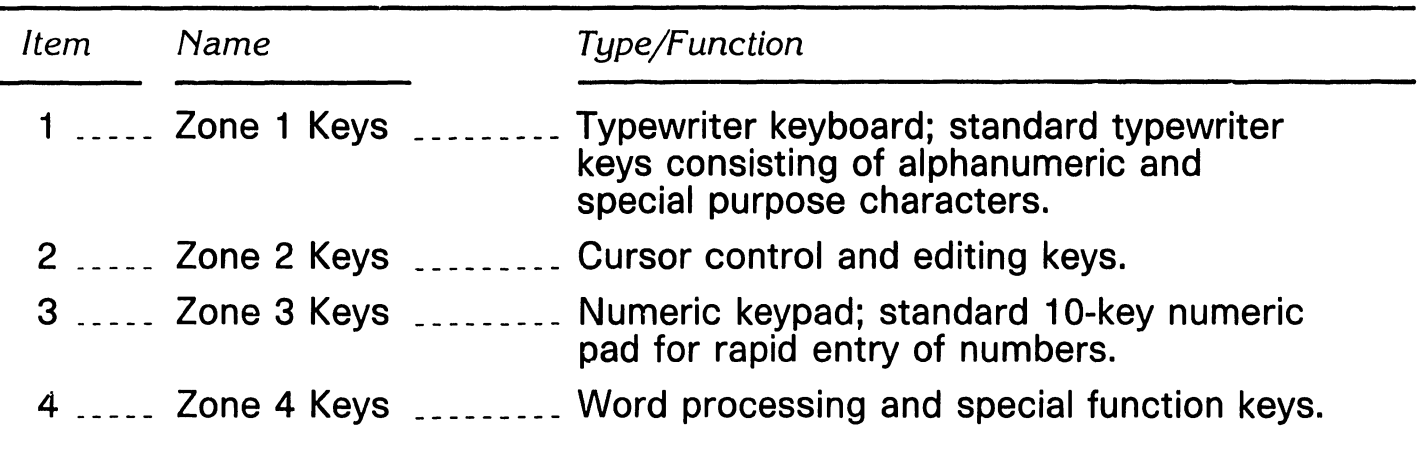

# SECTION 4 OPERATION

## **SECTION 4 CONTENTS**

### **SECTION 4 OPERATION**

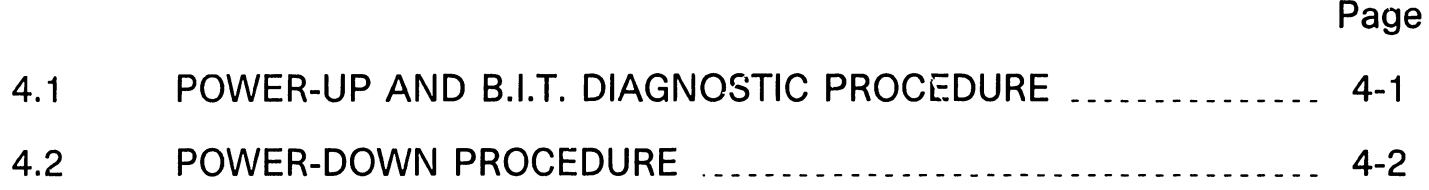

## OPERATION

## Power-Up and 8.1.T. Diagnostic Procedure

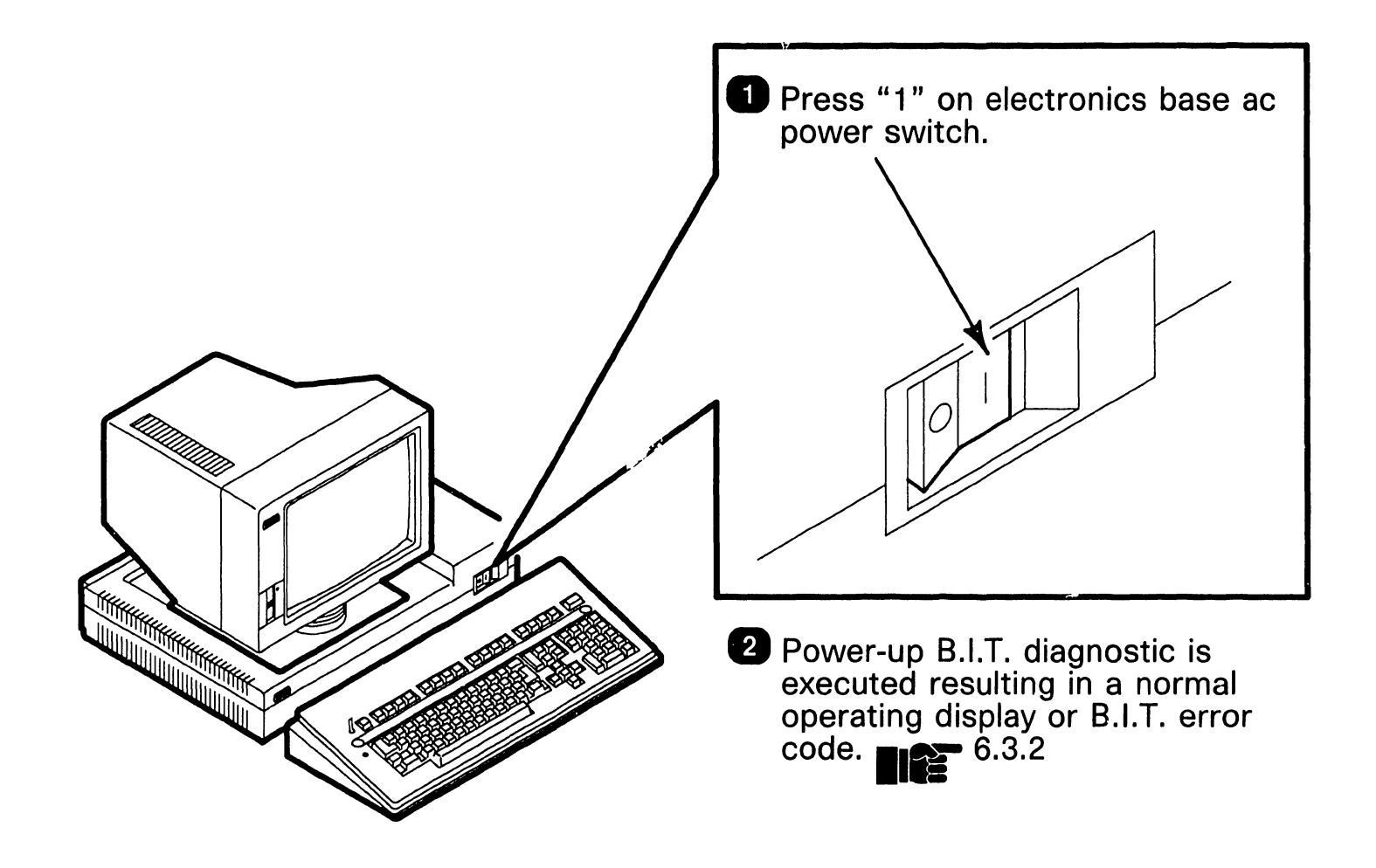

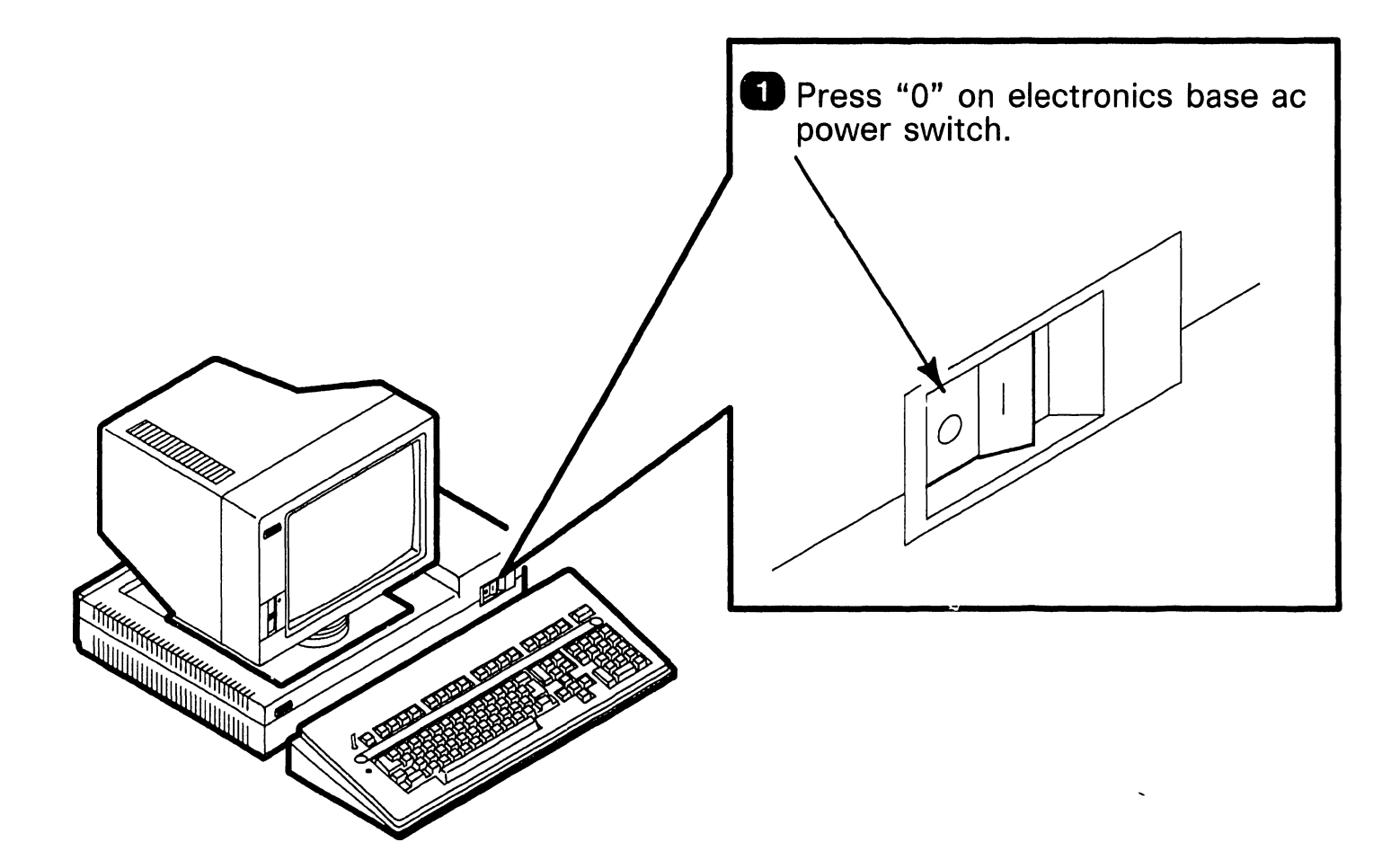

4 .2

# SECTION 5 PREVENTIVE MAINTENANCE

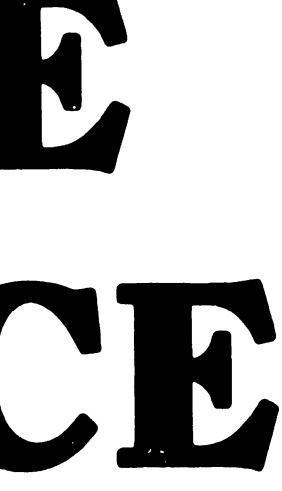

## **SECTION 5 CONTENTS**

-~--------------------

### **SECTION 5 PREVENTIVE MAINTENANCE**

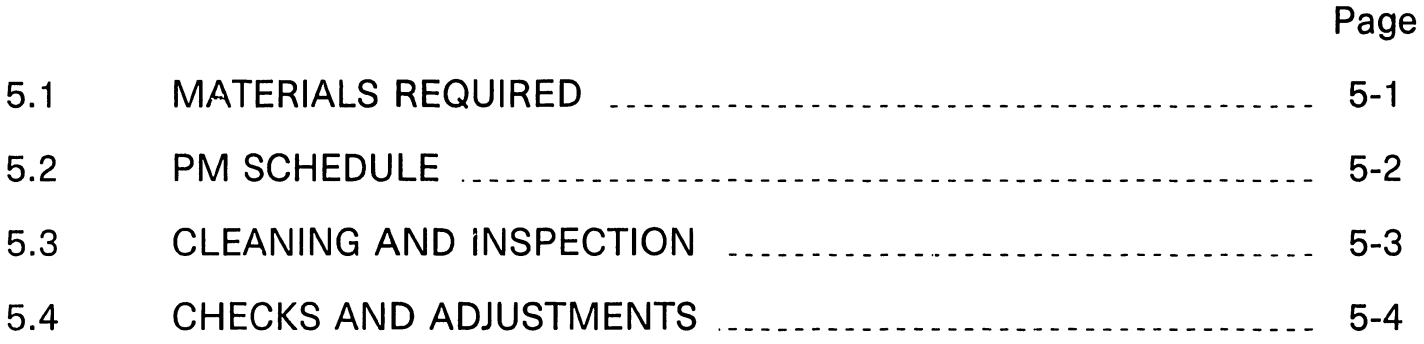

-------------~- ·-· -

## 5 .1

## PREVENTIVE MAINTENANCE

Materials Required

The CE tool kit and a DVM are required to perform preventive maintenance on the 2436DW interactive terminal.

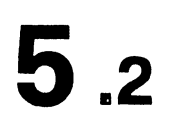

## PREVENTIVE MAINTENANCE

PM Schedule

Preventive maintenance should be performed on a regular semi-annual basis to help prevent degradation and terminal equipment failures.

**Cleaning and Inspection** 

### Exterior Cleaning:

- **D** Remove dust from exterior with clean cloth and vacuum.
- *f***Z** Dust keyboard with a soft-bristled brush.
- **8** Clean CRT screen using a good quality glass cleaner and a soft lint-free cloth.

### Interior Cleaning:

- **D** Power-down terminal and remove ac cord from wall outlet.
- **for** Remove top cover from base<br>unit. **Figgs** 7.2.1 unit. **lllr** 7.2.1
- **EJ** Vacuum interior of base unit.
- **C** Clean I/O cable connectors.

### Inspection:

- **D** Check for loose, missing, or damaged parts.
- **<sup>2</sup>** Check PCB and PROM revision levels.
- **B** Check power supply fan operation (Warning: Check externally. Do not remove power supply cover).
- **C** Check baud rate switch settings. **9.4.2**

## **Adjustments**

Mechanical: None Required.

Electrical:

- **1** Base unit speaker and keyboard clicker. **lle 8.2.1**
- **8** CRT video monitor board: Refer to Product Maintenance Manual 741 /742-1647.

# SECTION 6 TROUBLESHOOTING

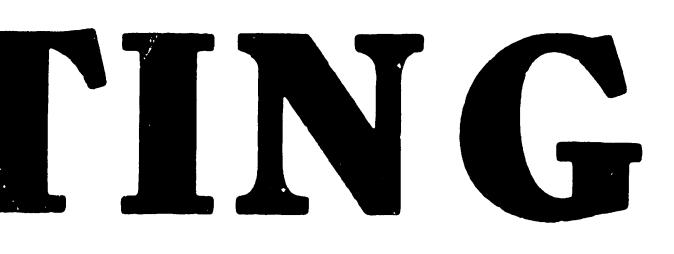

## **SECTION 6 CONTENTS**

### **SECTION 6 TROUBLESHOOTING**

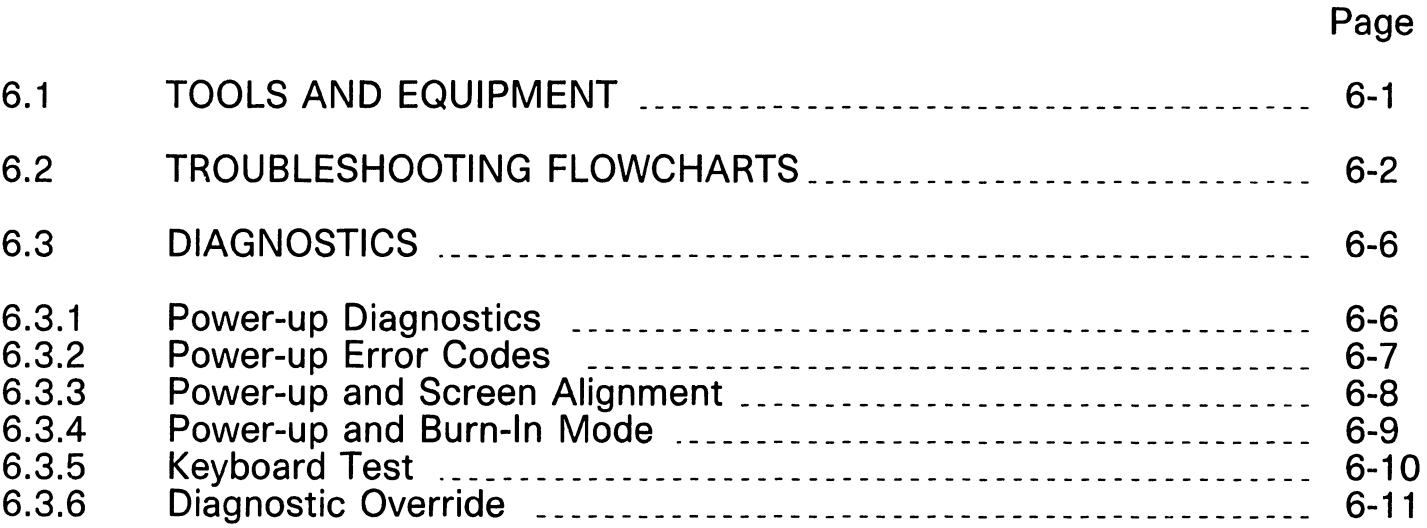

## TROUBLESHOOTING

## Tools and Equipment

Tools and equipment required to troubleshoot the 2436DW/DE interactive terminal consists of a standard CE tool kit, a DVM, and a standard RS-232 loopback connector (WLI #220-0286). All diagnostic checks are performed internally during power-up or as a loopback check using the keyboard.
# **6** .2 Troubleshooting Flowcharts

6.2.1 Power-Up For System Operation (Sheet 1 of 4)

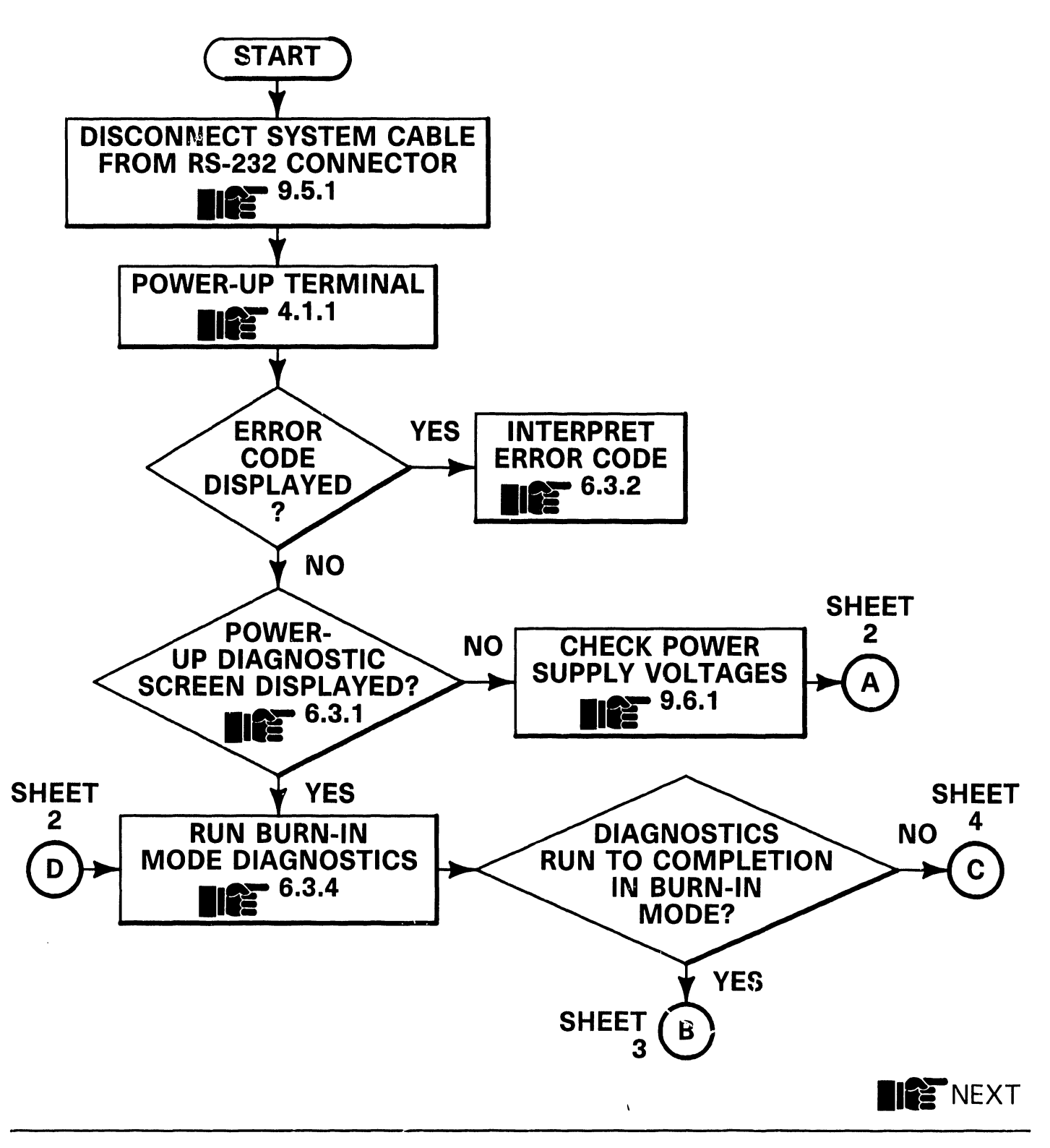

# **S** .2 Troubleshooting Flowcharts

6.2.1 Power-Up For System Operation (Sheet 2 of 4)

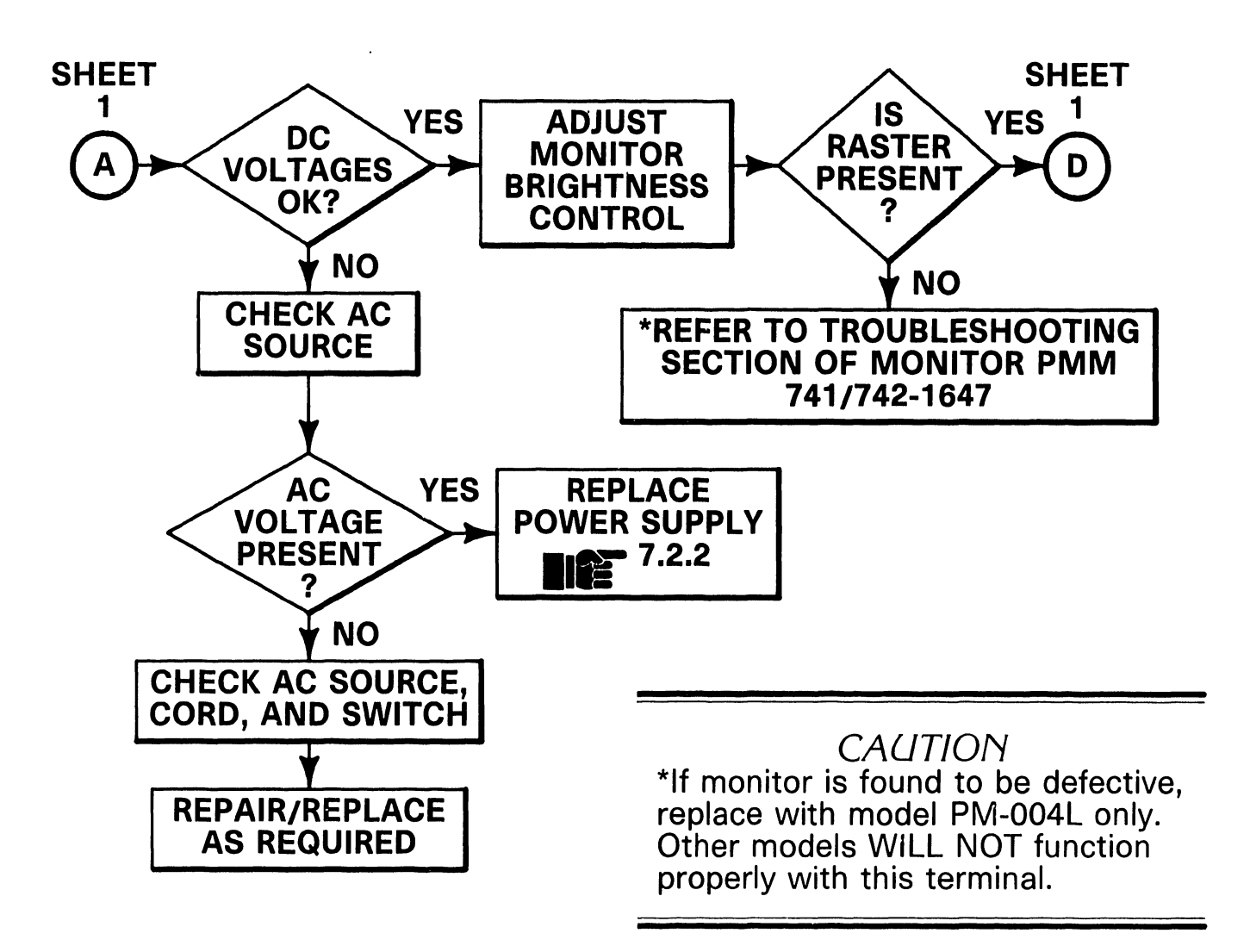

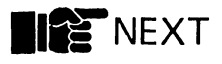

# **6.2** Troubleshooting Flowcharts

6.2.1 Power-Up For System Operation (Sheet 3 of 4)

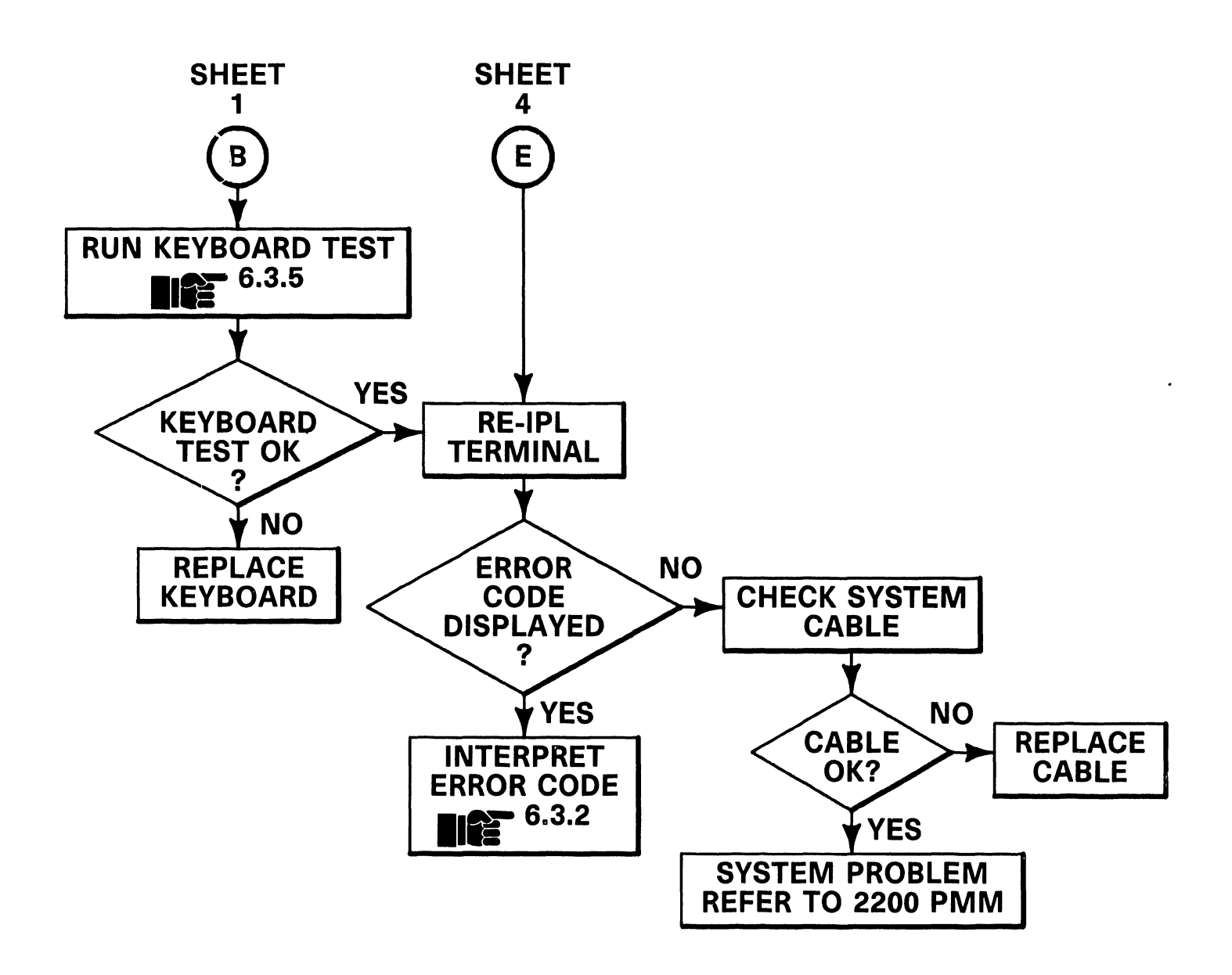

#### Troubleshooting Flowcharts

6.2.1 Power-Up For System Operation (Sheet 4 of 4)

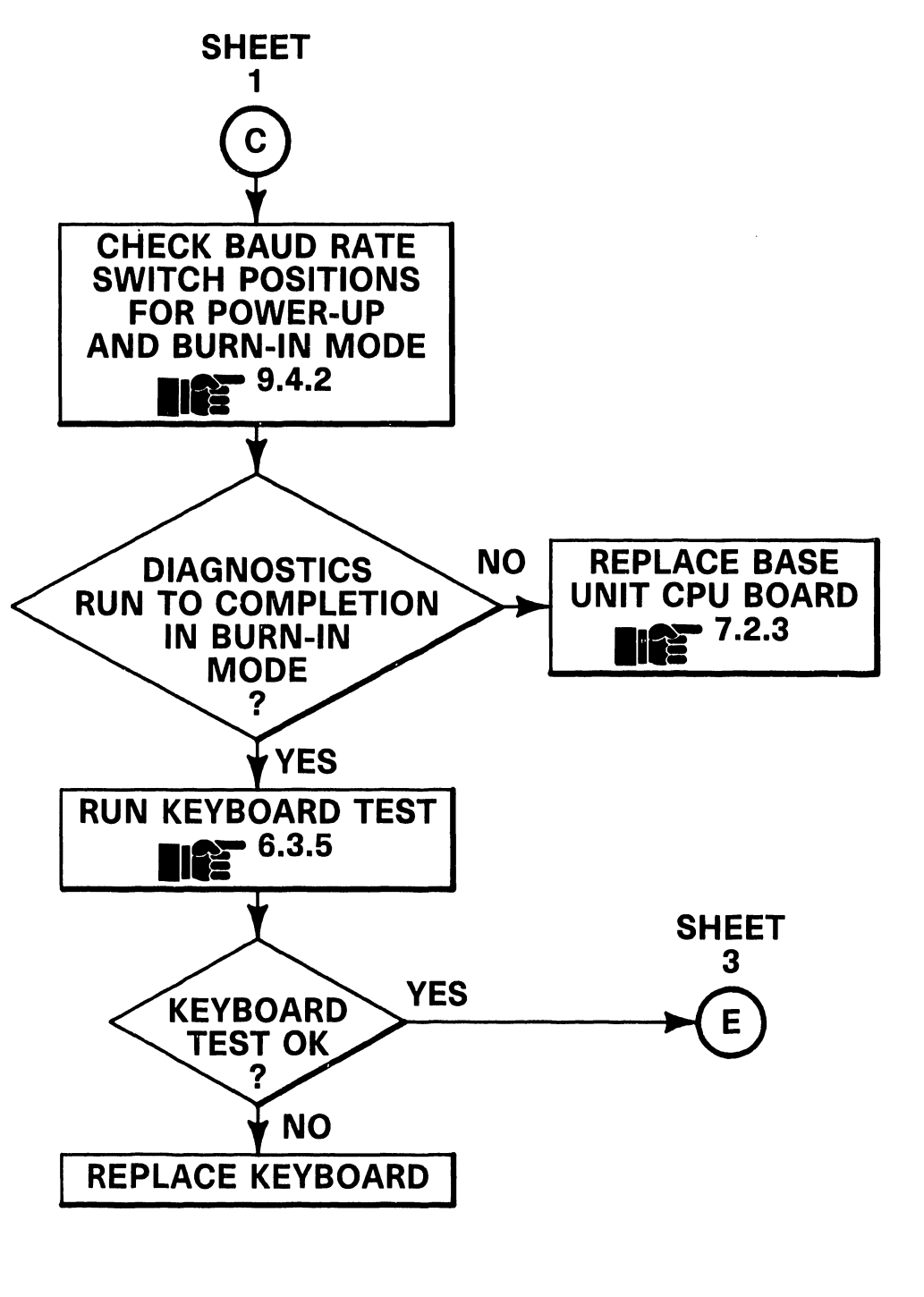

END

6 .2

6 .3

#### **Diagnostics**

6.3.1 Power-up Diagnostics

**NOTE** Disconnect the RS-232 cable connection from the 2200 MicroVP system before proceeding with the power-up diagnostics.

The power-up diagnostics performs a series of circuit checks during the power-up sequence and then passes control to the terminal microcode. The diagnostic procedure is executed automatically each time the base unit ac power switch is turned on. If the diagnostic is successful (no errors displayed on the CRT), the microcode will display th terminal type, PROM revision level, baud rate, and word length state (no. of bits and parity). If an error PROM is detected during power-up, the WORD REV. LEVEL corresponding error code is displayed LENGTH at the center of the CRT screen. BAUD **PARITY** The power-up test names, error codes, RATE and suspected failed assemblies are listed in section 6.3.2. CHARACTER<br>/ SET TERMINAL<br>TYPE \  $\blacktriangleright$  2436DW R0101 19200B 8+0 (U.S.A.) (c)Copr. Wang 1986 Power-Up Diagnostic Screen

**Diagnostics** 

6 .3

6.3.2 Power-Up Error Codes

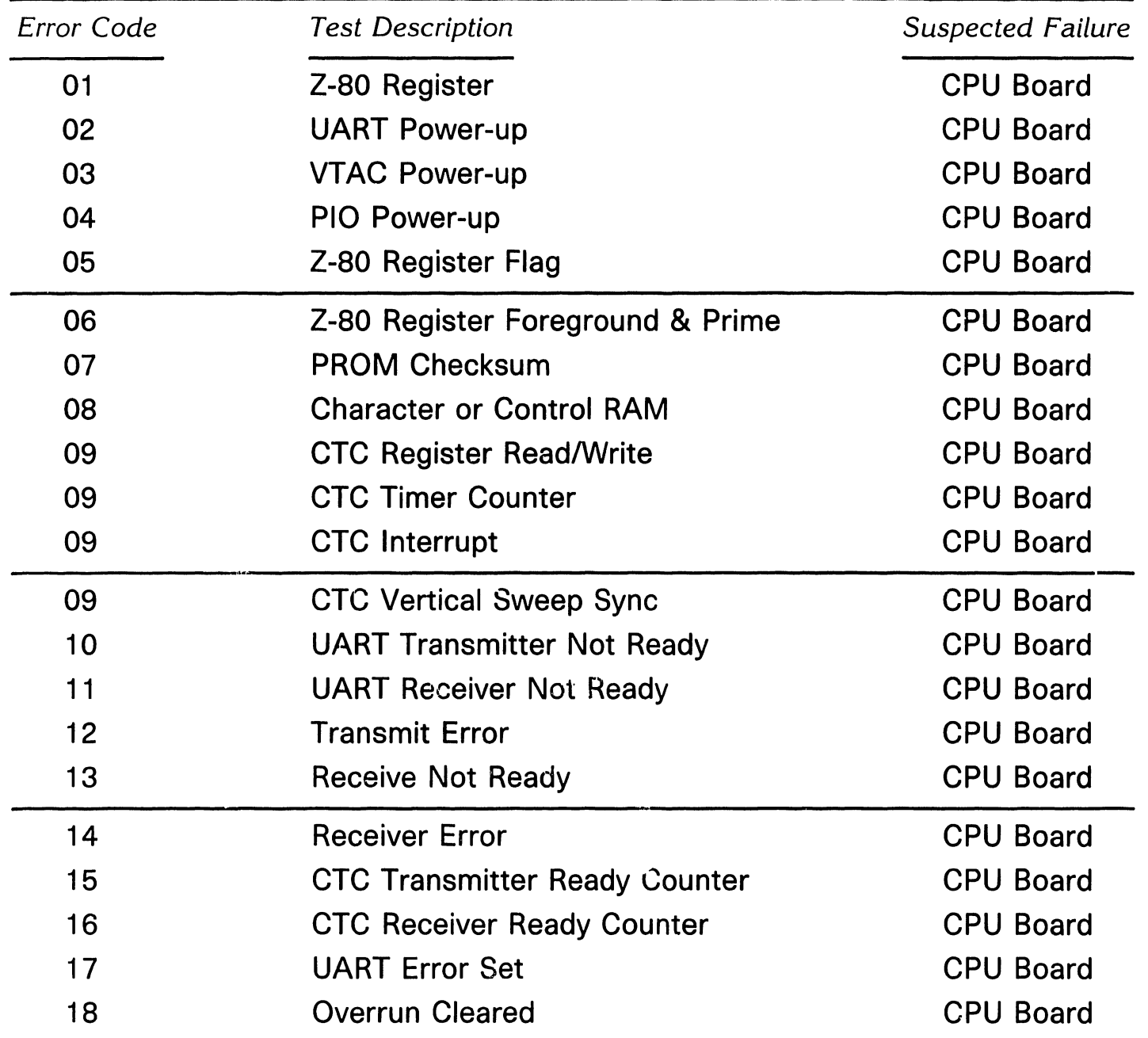

#### 6 .3 **Diagnostics**

#### 6.3.3 Power-up and Screen Alignment

The power-up and screen alignment test generates a blinking test pattern on the CRT screen for alignment of the video monitor. The test pattern is produced by powering-up the Terminal while pressing special function key "13". When alignment is complete, press special function key "15" to return to system code and normal operation. Refer to Product Maintenance Manual 741/742-1647 for detailed alignment instructions for the PM-004L video monitor.

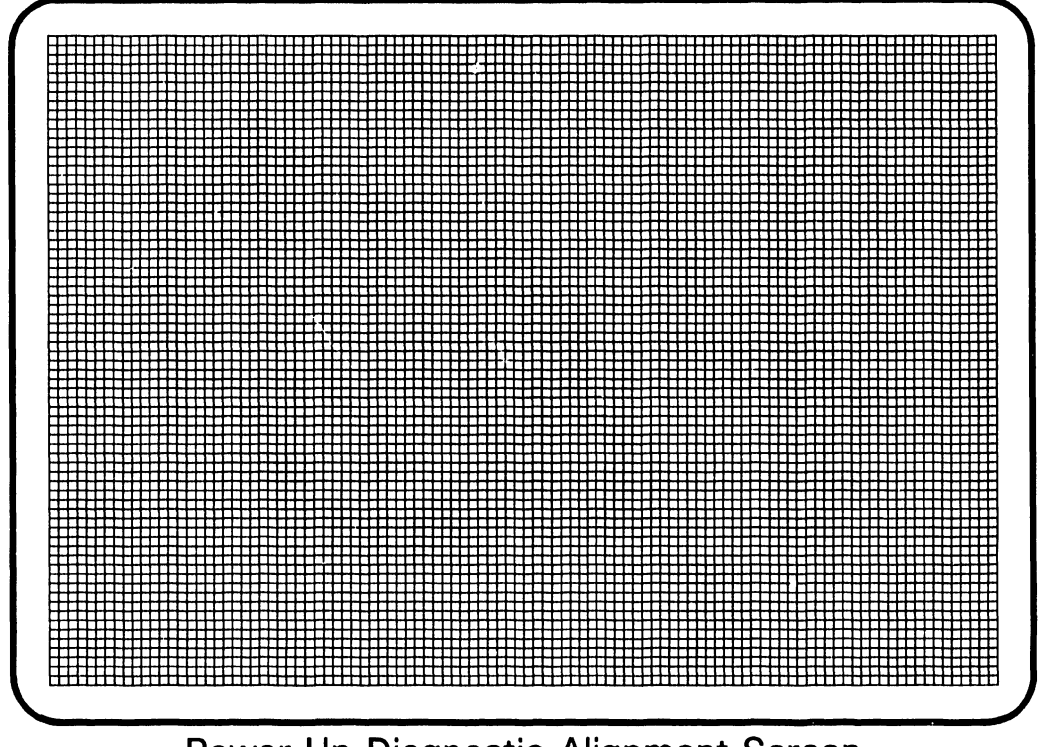

Power-Up Diagnostic Alignment Screen

# TROUBLESHOOTING 6 .3 Diagnostics

#### 6.3.4 Power-up and Burn-in Mode

The power-up and burn-in mode diagnostic is performed when an error is detected during power-up or an intermittent problem is occurring with the terminal. The power-up and burn-in mode diagnostic is accomplished as follows:

**D** Set the base unit ac power switch to off (O).

- **2** Disconnect the system cable from the RS-232 connector on the rear panel of the base unit. **less** 9.5.1
- **8** Connect the loopback connector to the RS-232 port.
- **D** Set baud rate switches 1 and 2 to off and 3, 4, and 5 to on. **lle** 9.4.2
- **8** Set the base unit ac power switch to on (1) and observe the CRT display. The terminal should loop on the error code being displayed.

~~~~~~~~~~~~~~~~~~~~~~~~~~~~~~

 $\frac{1}{2}$ 

 $\bigwedge$  $\lambda$  $\bigwedge$  6 .3 **Diagnostics** 

#### 6.3.5 Keyboard Test

The keyboard test gives a visual check of the individual keys on the keyboard. When a key is pressed, its key coordinates and its upper or lower case state is displayed in the center of the screen. Perform the keyboard test as follows:

#### NOTE

Ensure the terminal has successfully<br>passed the power-up diagnostics **(Blaz** 6.3.1) before proceeding with the test.

- **I** Perform the power-up and burn-in mode test. **also** 6.3.4
- **2** Set the keyboard upper/lower case switch to lower case (A/a).
- <sup>8</sup> Press the lower case "s" key to initiate test.

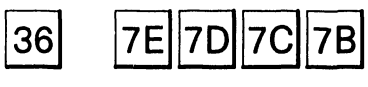

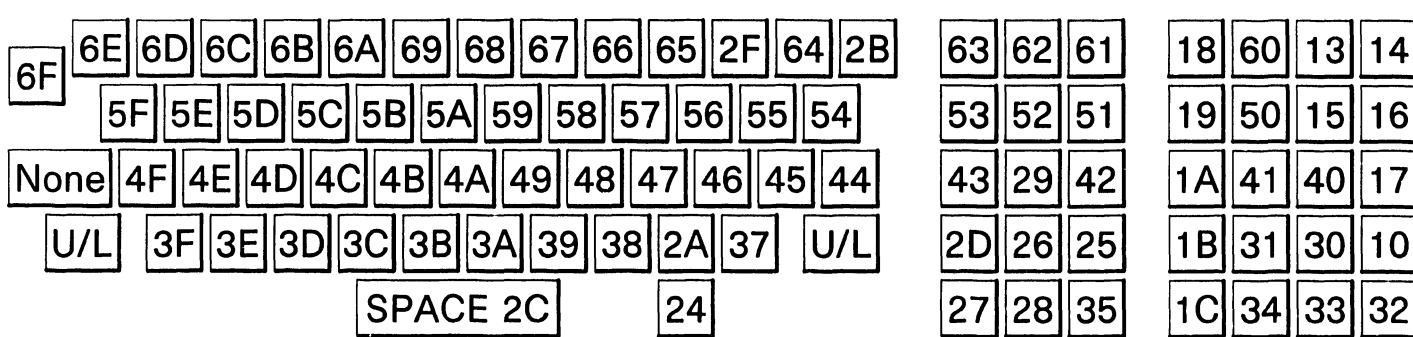

|7A||79||78||77|

**D** Systematically press the desired key and observe the corresponding key coordinate in the center of the CRT. The validity of the keyboard closure should be as shown below. L73 |76||75||74||73| 72 71 70 11 |12| 16

6 .3

#### **Diagnostics**

6.3.6 Diagnostic Override

#### **CAUTION**

This test should only be performed if the CE determines the error will not cause fatal errors in data or operation. Also, the CE must inform the customer as to the nature of the problem, possible consequences, or leave terminal in non-operational state until repairs can be made.

- **1** Perform the power-up diagnostic **test. light 6.3.1**
- **<sup>2</sup>** When an error is detected, it may be overridden by pressing special function key "15" on the keyboard.

# SECTION REPAIR

# SECTION 7 CONTENTS

#### SECTION 7 REPAIR

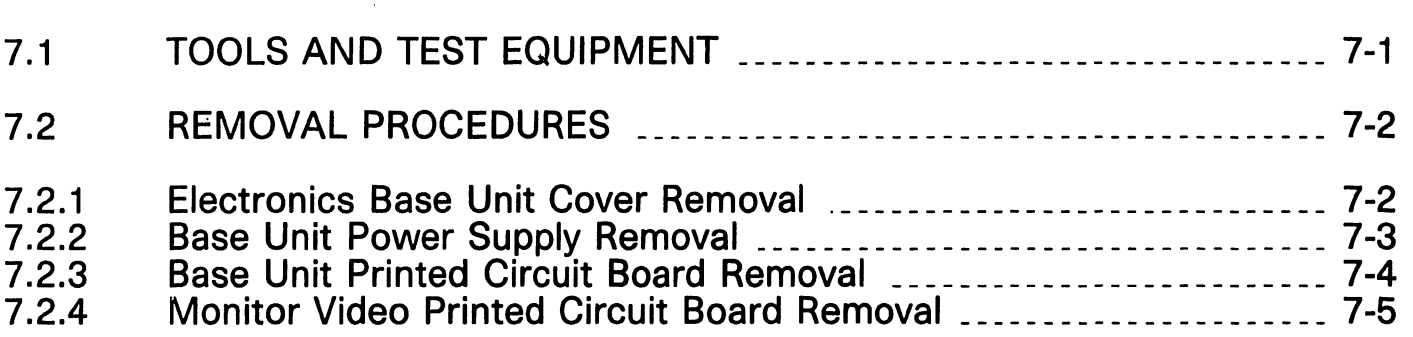

Page

No special tools or test equipment are required to repair the 2436DW interactive terminal. All necessary repair can be accomplished using the Wang CE tool kit (WLI # 726-9401).

# REPAIR

#### $\mathbf{7}_{.2}$ Removal Procedures

#### 7.2.1 Electronics Base Unit Cover Removal

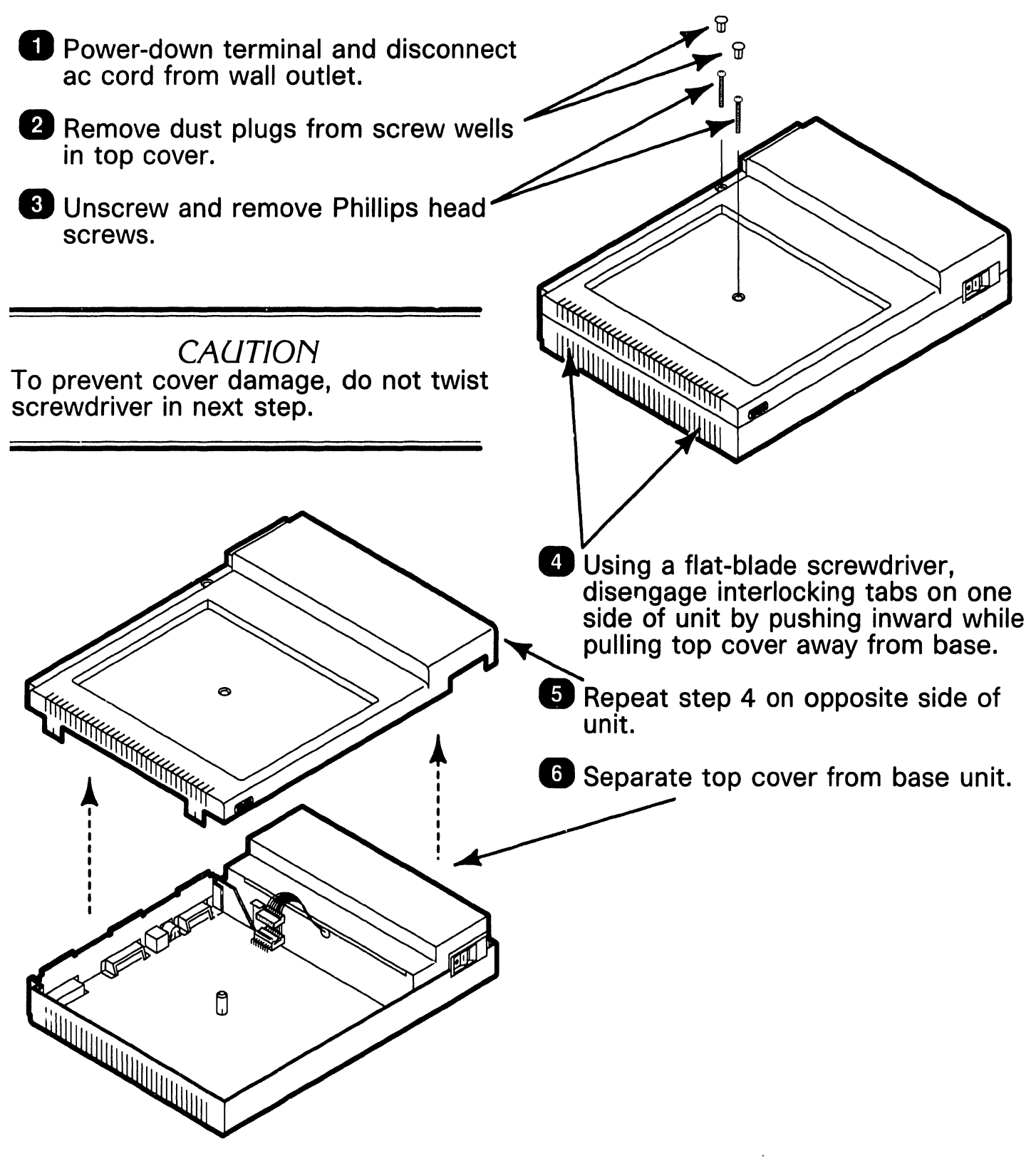

## REPAIR

# 7 .2 Removal Procedures

7.2.2 Electronics Base Unit Power Supply Removal

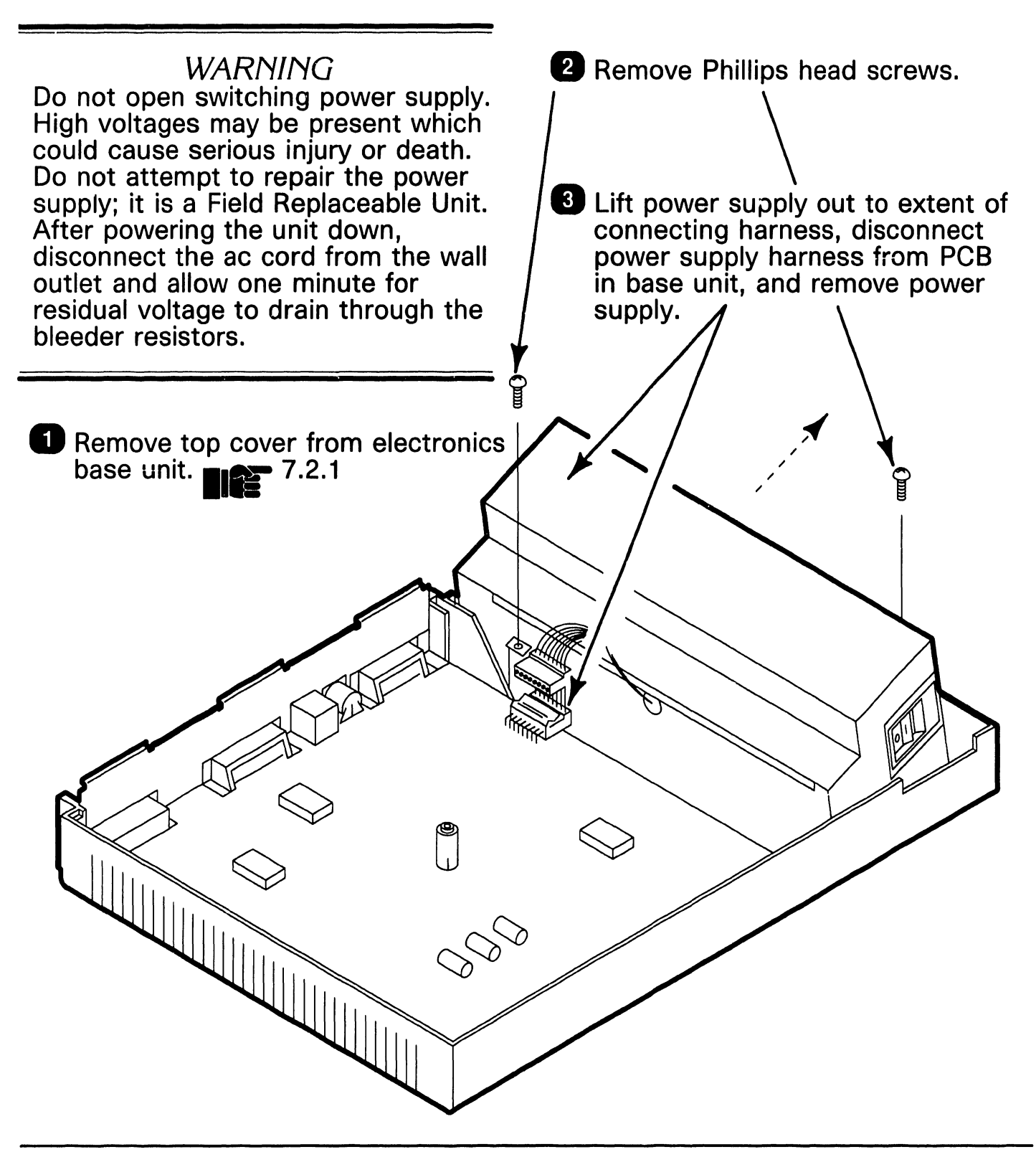

# **7 .2** Removal Procedures

# 7.2.3 Electronics Base Unit Printed Circuit Board Removal

- **I** Remove top cover from electronics **base unit. lles** 7.2.1
- **2** Remove power supply assembly. **lllr** 7.2.2
- **8** Lift printed circuit board up and clear of base unit.

' ' ' **D** Remove center support/spacer from center hole of PCB by squeezing locking tabs together on bottom side of board while pulling spacer on opposite side of board. Retain support/spacer for reinstallation.

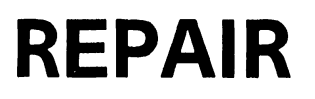

#### 7 .2 Removal Procedures

#### 7.2.4 Monitor Video Printed Circuit Board Removal

Refer to section 5 of Maintenance Manual 741/742-1647 for the monitor video printed circuit board removal procedure.

# SECTION 8 ADJUSTMENTS

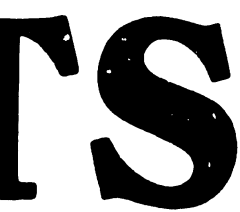

# SECTION 8 CONTENTS

#### SECTION 8 ADJUSTMENTS

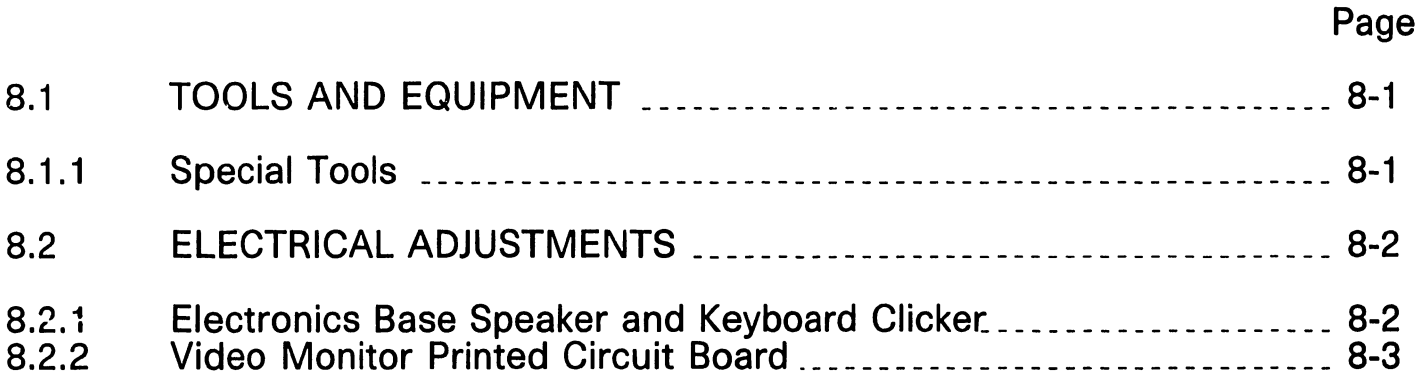

# 8.1 Tools and Equipment

#### 8.1.1 Special Tools

No special tools or equipment are required to perform adjustments and alignment on the 2436DW terminals. All adjustments and alignment can be accomplished using the tools supplied in the Wang CE tool kit.

## ADJUSTMENTS

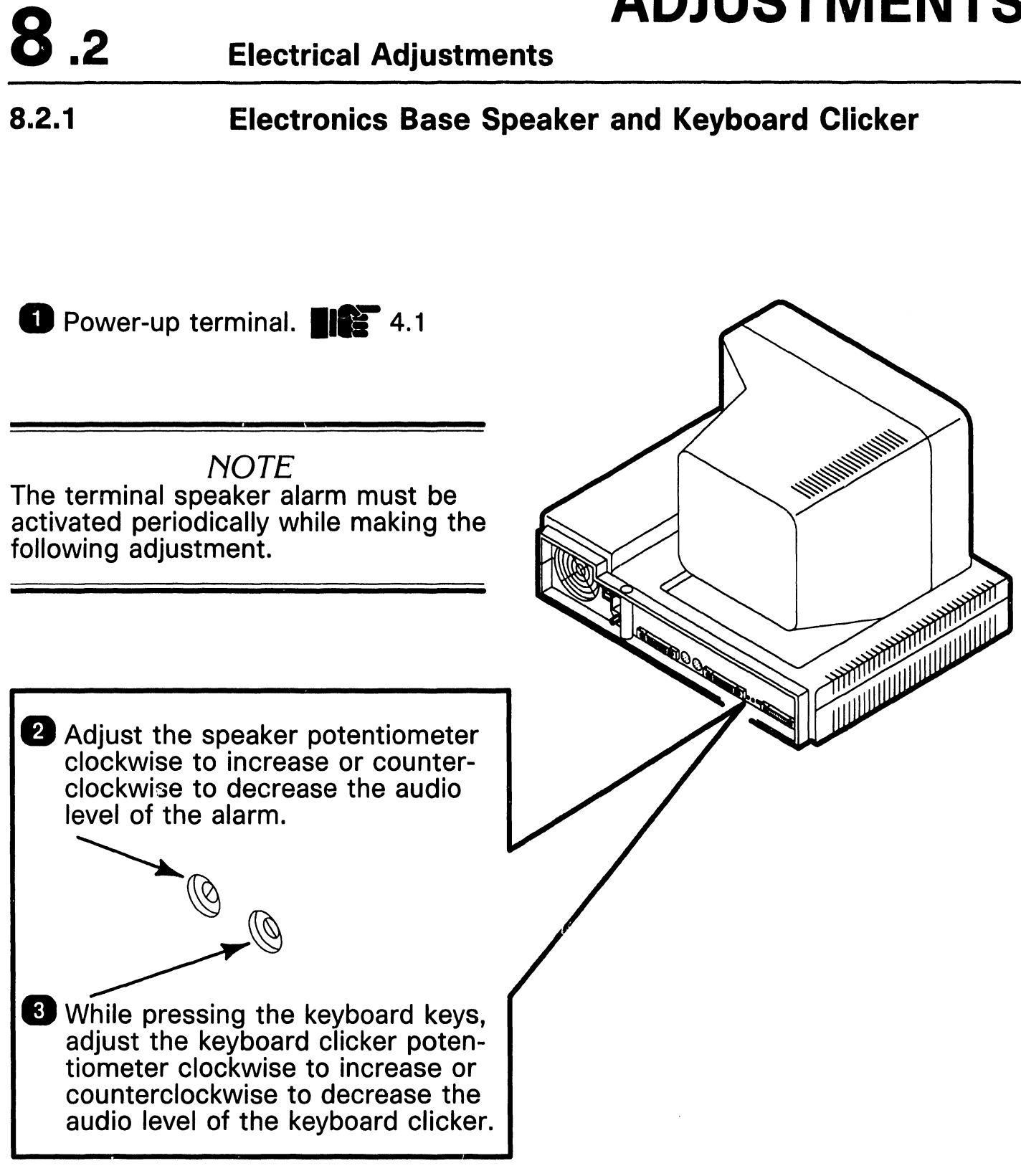

#### 8.2 Electrical Adiustments<br> **8.2** Electrical Adiustments Electrical Adjustments

#### 8.2.2 Video Monitor Printed Circuit Board

Refer to the adjustment section of Product Maintenance Manual 741/742-1647 for the video board adjustment procedure.

# SECTION 9 UNPACKING AND SETUP

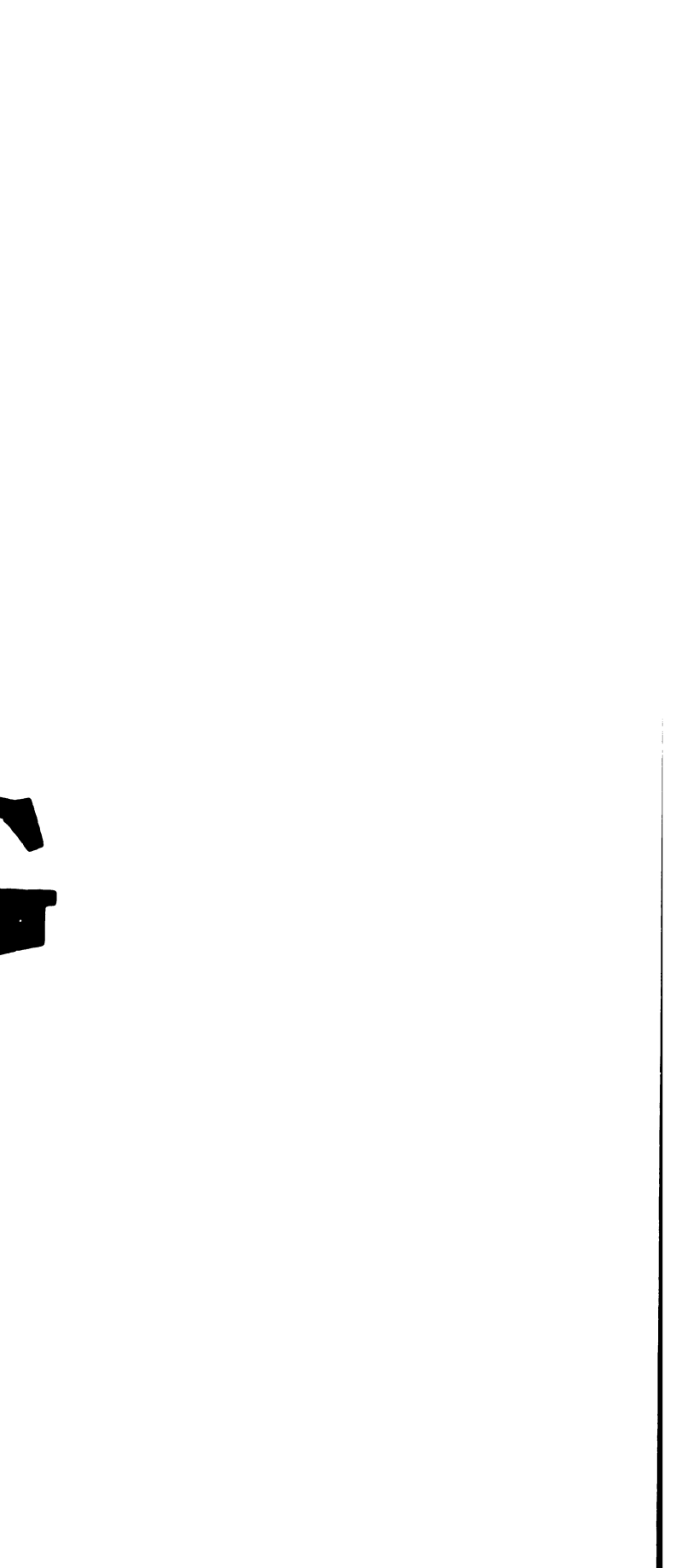

# SECTION 9 CONTENTS

#### **SECTION 9** UNPACKING AND SETUP

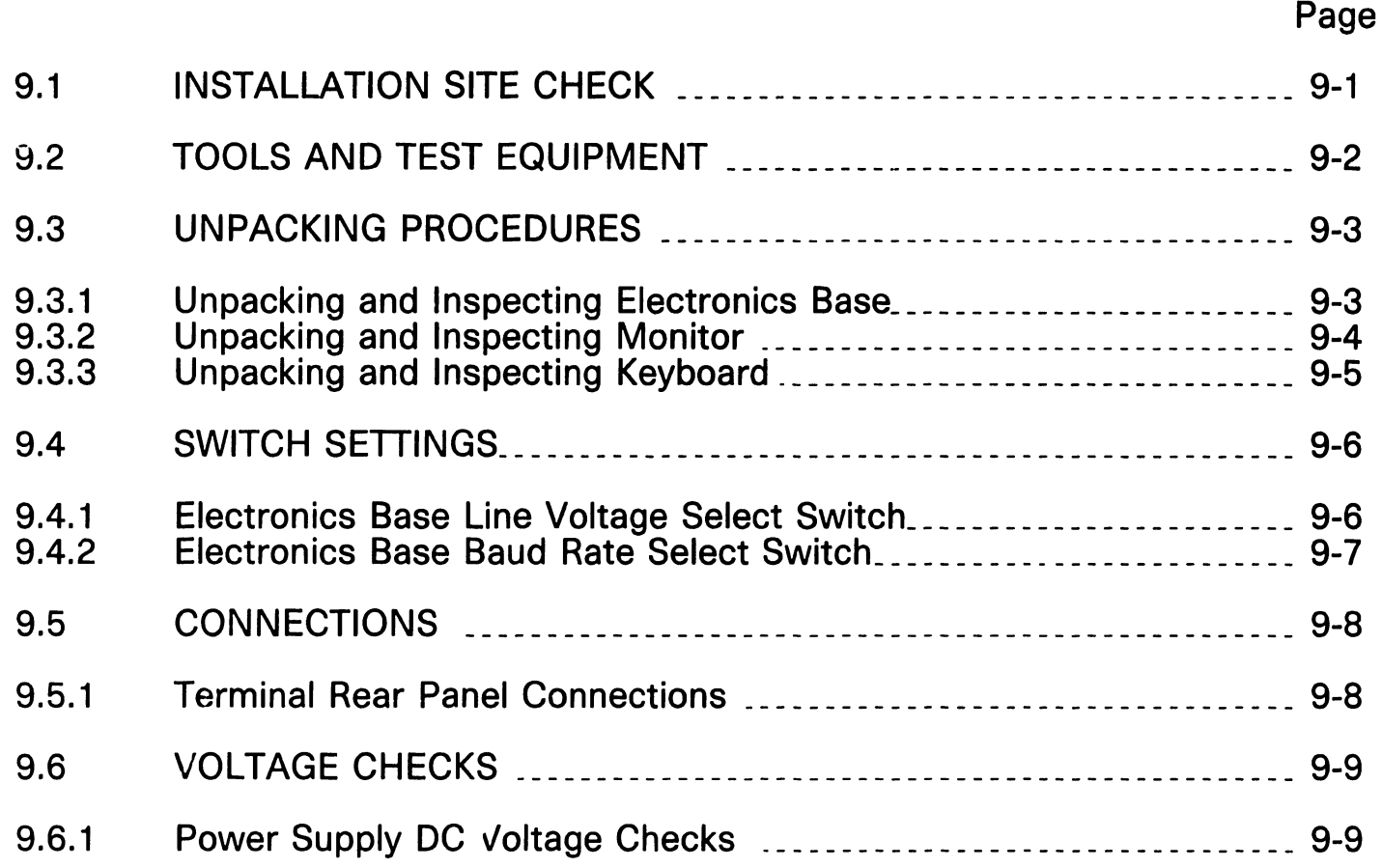

#### Installation Site Check

Proper location and area preparation is important for overall operating efficiency. Ideally, the terminal location should be easily accessible, relatively dust free, and temperature and humidity controlled. A dedicated, regulated, noise free ac power outlet should be provided to minimize electromagnetic interference. The terminal draws  $0.7$  amps  $\omega$  120 vac or 0.4 amps @ 240 vac during operation. There is no surge current. Ensure adequate clearance (6 inches, minimum) is provided at the rear of the terminal to allow for cable connections and proper airflow by the power supply fan.

9 .1

#### Tools and Test Equipment

- Standard CE Tool Kit WLI # 726-9401
- Digital Voltmeter

#### Unpacking Procedures

#### 9.3.1 Unpacking and Inspecting Electronics Base

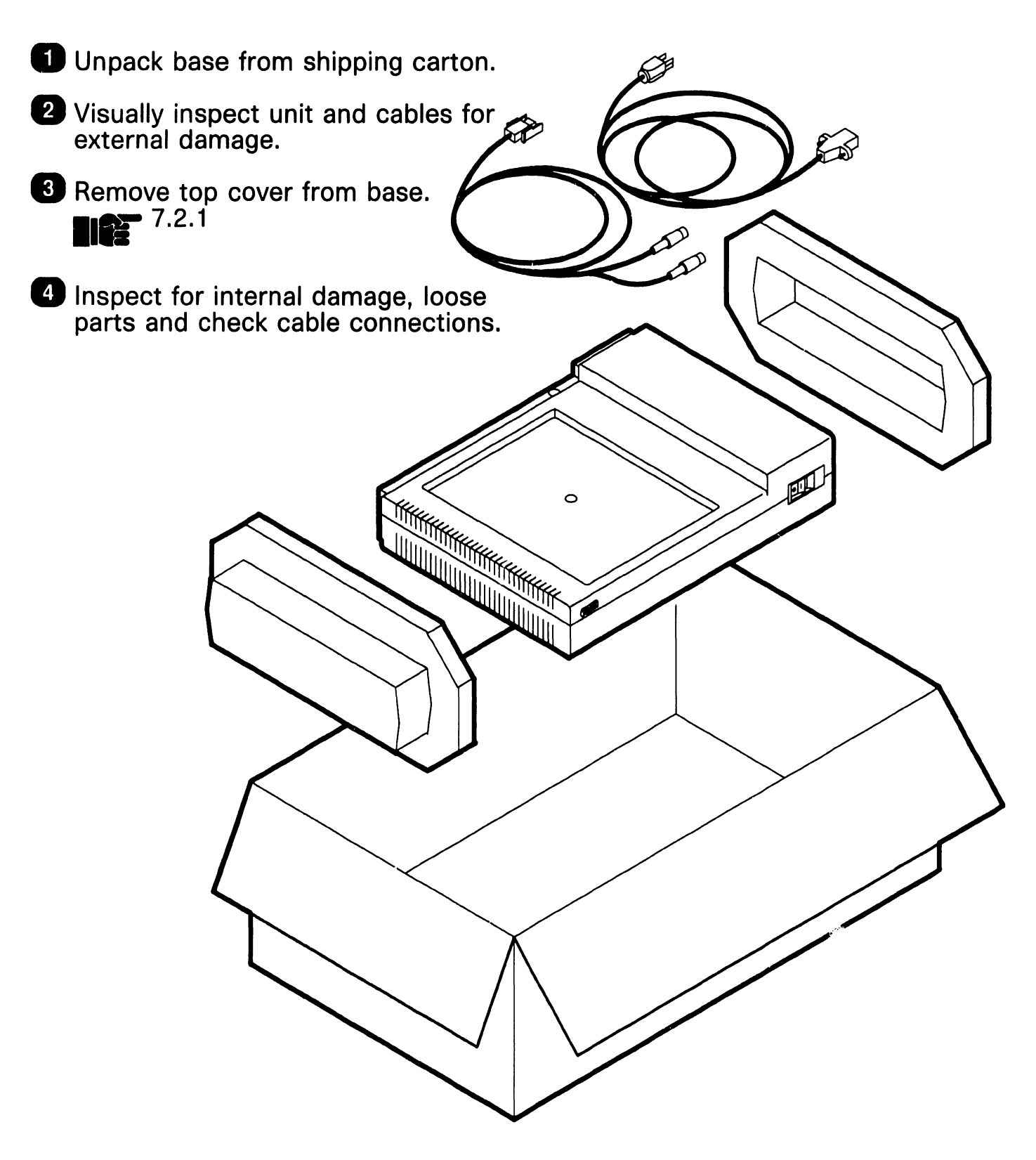

9 .3

#### Unpacking Procedures

#### 9.3.2 Unpacking and Inspecting Monitor

- **D** Unpack monitor from shipping carton.
- **A** Visually inspect unit for external damage.

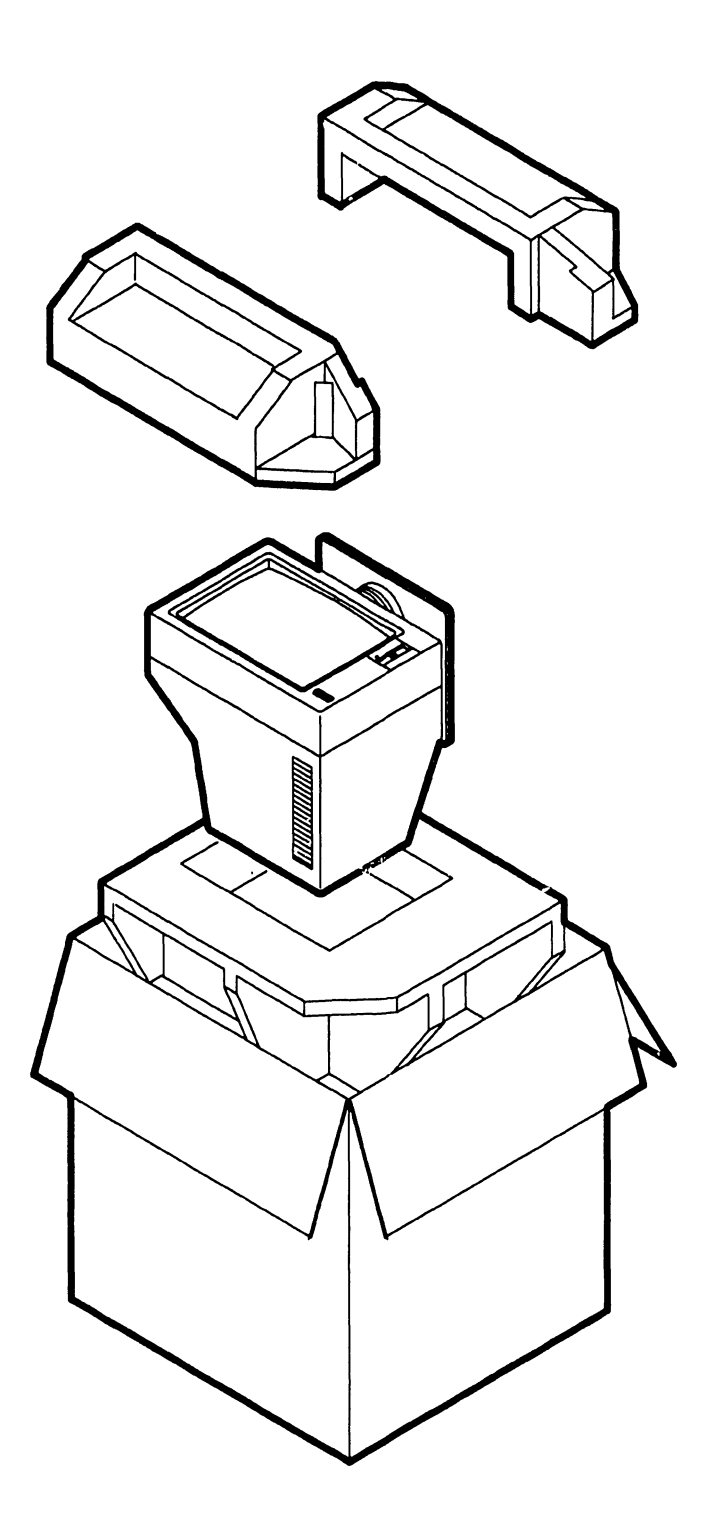

#### Unpacking Procedures

#### 9.3.3 Unpacking and Inspecting Keyboard

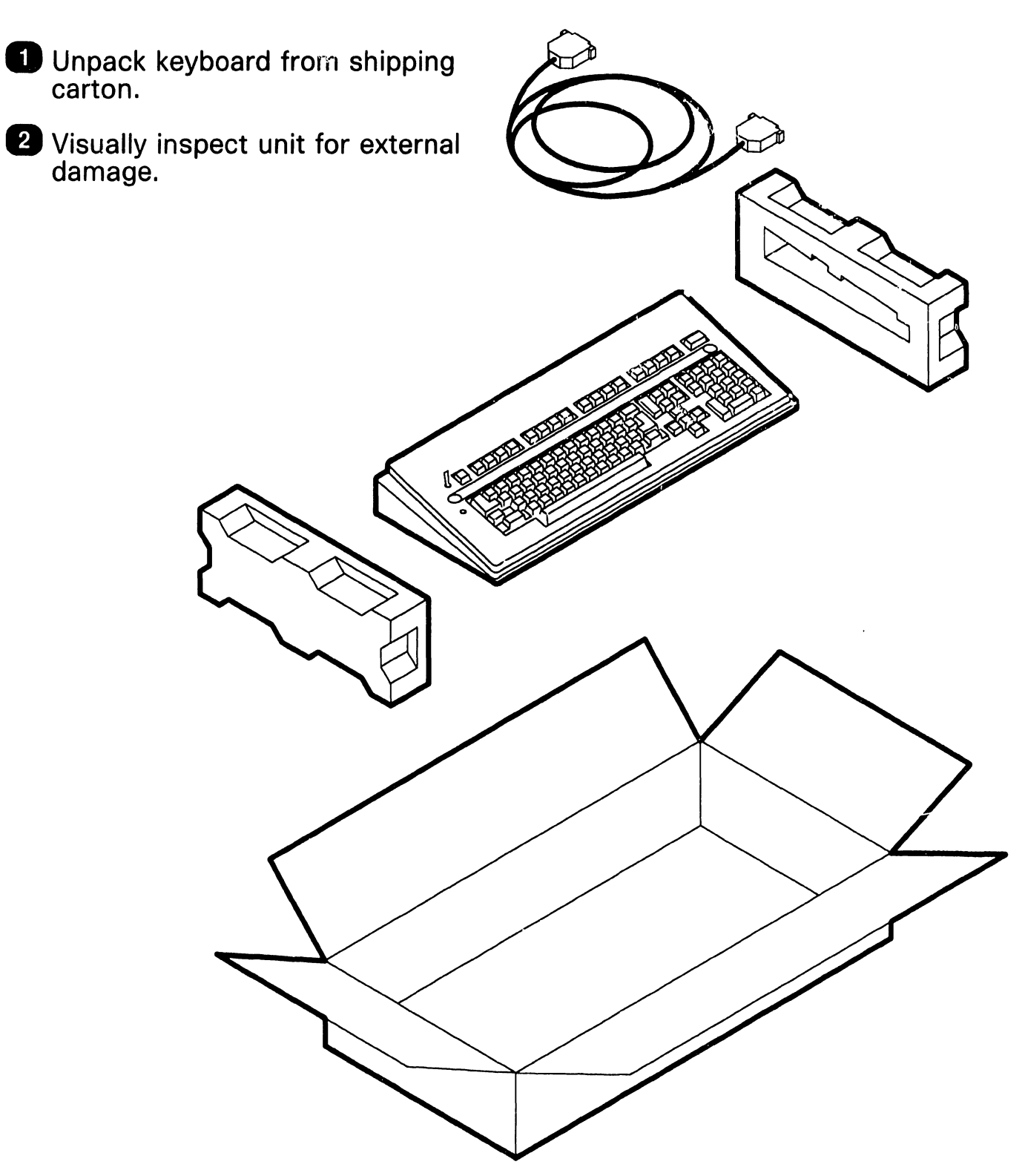

9 .3

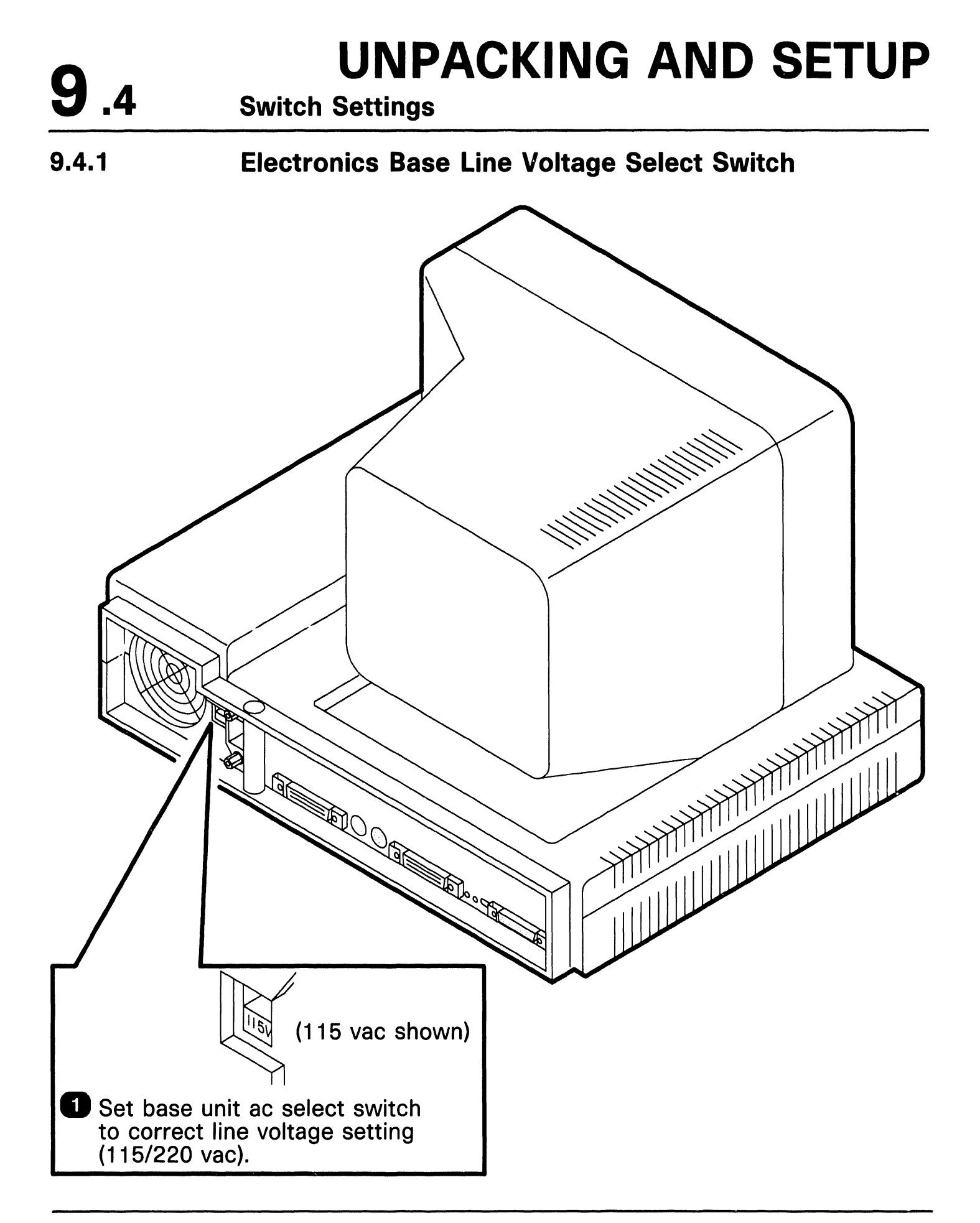

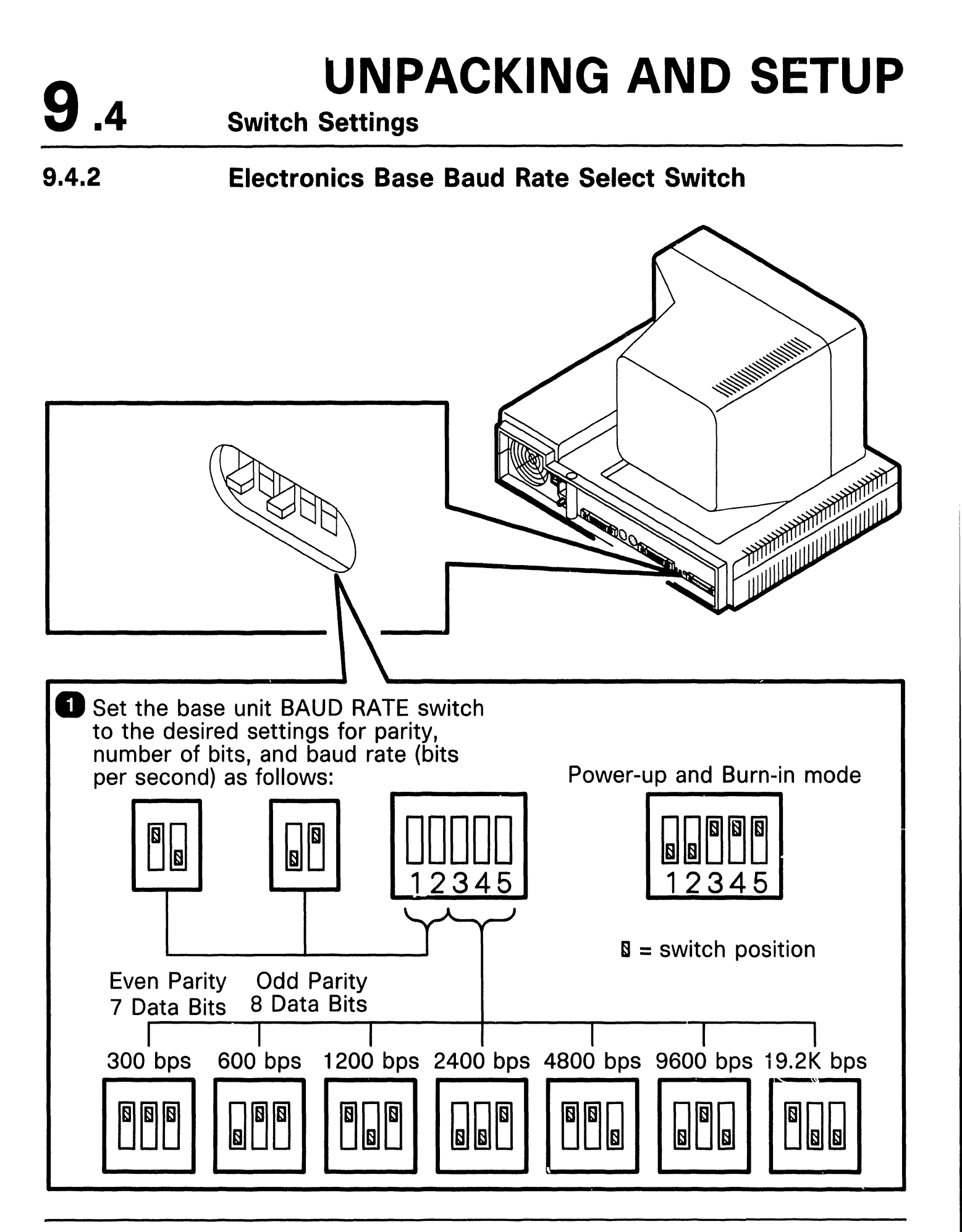

**Connections** 

9 .5

#### 9.5.1 Terminal Rear Panel Connections

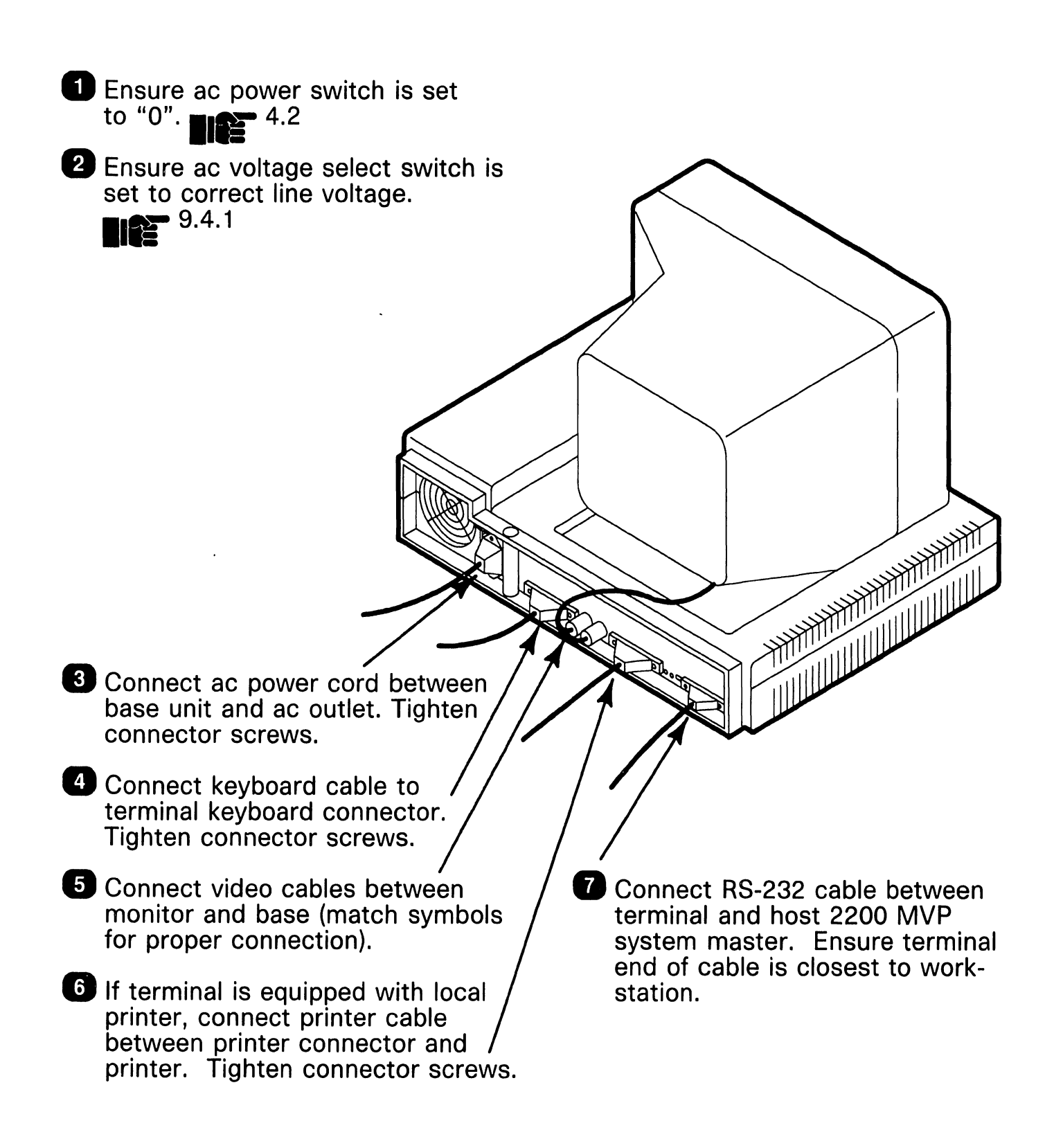

#### Voltage Checks

#### 9.6.1 Power Supply DC Voltage Checks

- **D** Remove top cover from base unit. **lllr** 7.2.1
- **2** Set ac power switch to "1".  $\blacksquare$

9 .6

**13** Connect negative lead of DVM to chassis ground.

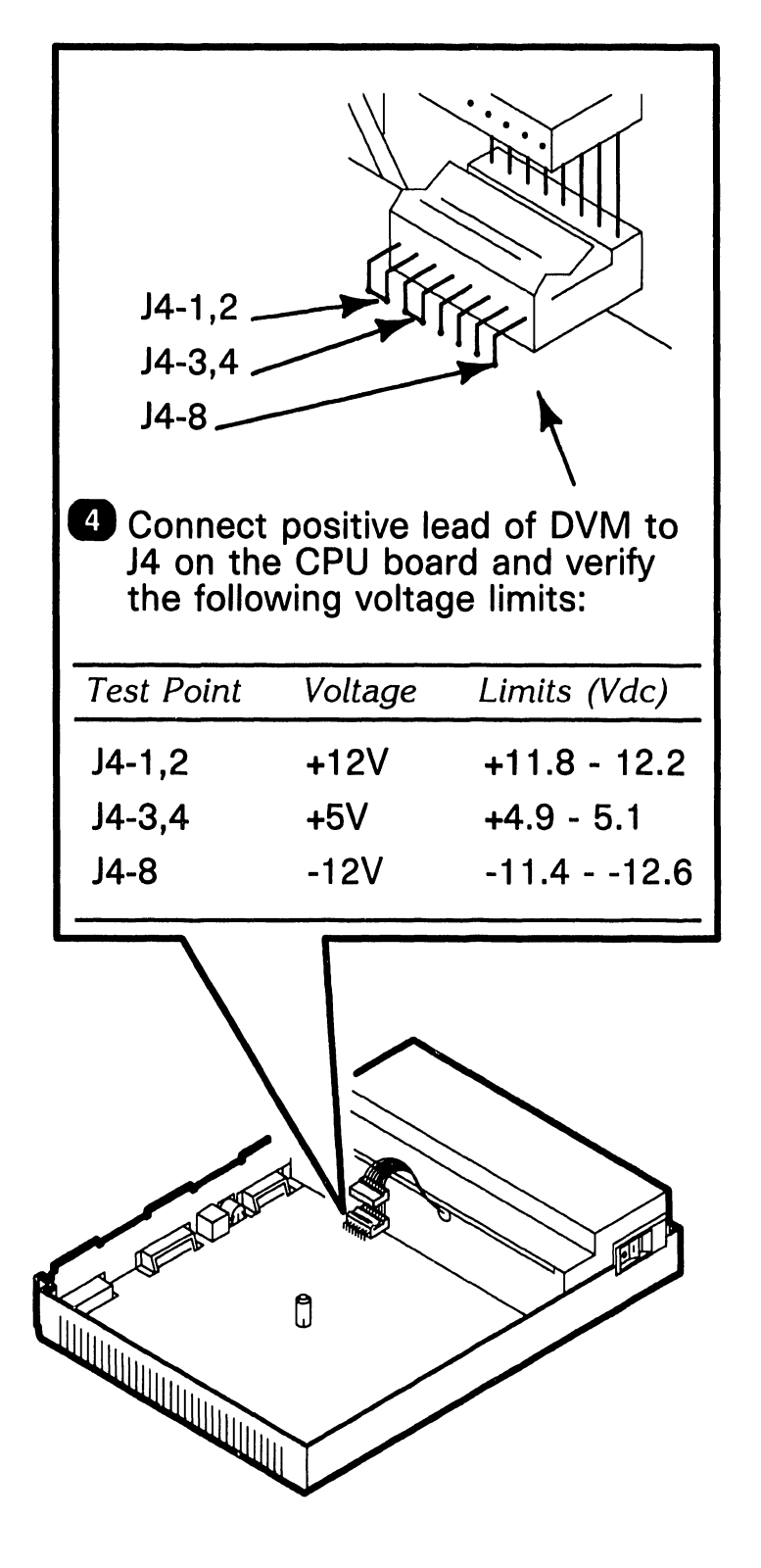

# SECTION 10 FUNCTIONAL DESCRIPTION

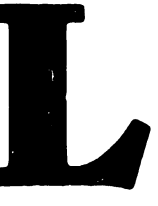

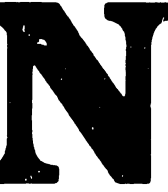

## SECTION 10 CONTENTS

#### SECTION 10 FUNCTIONAL DESCRIPTION

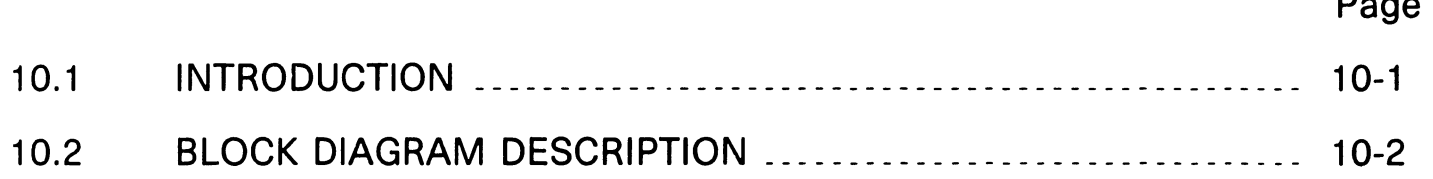

 $P - P$ 

### **10.1 FUNCTIONAL DESCRIPTION Introduction**

The 2436DW/DE interactive terminal is a low cost, full function, workstation designed to communicate with a Wang 2200 MicroVP computer system. The terminal is designed for maximum comfort and ease of use in the modern office environment. The 2436D\.J consists of an adjustable CRT display, an electronics base unit which houses the CPU board and the terminal power supply, and a lightweight low profile movable keyboard. The CRT design includes an adjustable video display that can be easily adjusted to enhance the natural line of vision and preferred working posture. As the model number implies, two models of the 2436 interactive termnal are manufactured, DW and DE. Model DE is capable of data processing only. Model DW has all the data processing capabilities of the DE version and is capable of document oriented word processing as well. For simplicity, the 2436DW/DE will be referred to as the 2436 (or simply the "terminal") during the following descriptions.

The terminal is connected to the 2200 MicroVP host system through an asynchronous modified "null modem" connection. All cable connections are made at the rear panel of the electronics base unit which provides the interface for the CRT, the keyboard, a local printer, as well as the connection to the 2200 system. Major features of the 2436DW include highlighted displays with special character display attributes such as bright, blinking, underlined, and reverse video. All characters may be displayed using one or more character display attributes. Also, the

terminal is capable of both box and character graphics.

The 2436 is capable of supporting a local printer allowing hard copy output to be produced on a printer connected to the terminal. A screen dump to the local printer can be initiated from the keyboard resulting in a hardcopy printout of the standard characters displayed on the screen. Connecting a Wang matrix printer to the terminal allows the box and character graphics to be included in the screen dump.

When connected to the 2200 MicroVP through the model 2236MXE Terminal Processor, the 2436 can save its screen contents in a variable of a BASIC program. The screen can then be reproduced on the system printer, saved on a disk file for future processing, or sent to another system.

The 2436DW integrated terminal allows the operator to perform word processing and data processing applications at the same workstation. The WP functions are executed by the 2200/WP software. The features of the software are: operator prompts, automatic word wraparound, automatic indexing and centering, indenting, decimal alignment, global search and replace, text movement and copy, and right margin justification. Editing capabilities include the insertion and deletion of characters, words lines, paragraphs, or entire sections of text.
### **10.2** FUNCTIONAL DESCRIPTION<br>
Block Diagram Description (Sheet 1 of 3) Block Diagram Description (Sheet 1 of 3)

This section describes the theory of operation for the 2436 on a functional block diagram level. The information applies to both the DW and DE models of the terminal and is intended to provide customer engineering personnel with a basic understanding of the terminal design.

Data flow between the various components of the terminal occurs on the 2436 bus, the terminal's internal bus network. The bus network comprises signals representing data, control, and address information. All of the processing logic for the 2436 is contained on the CPU board located in the electronic base unit.

The CPU board contains a Z80 microprocessor which executes the operating code, manages the display on the screen, and controls the transfer of data and commands between the various components of the terminal. The Z80 is sequenced with an operating system in two KBytes of PROM including a power-up diagnostic routine. When power is initially applied to the terminal, the microprocessor is reset and begins executing its program from the microcode located in the PROMs. The program contains the code necessary to initialize the programmable components (VTAC, CTC, UART, and PIO) for their default functions. The Z80 also administers a series of tests to verify the vital functions of the board. When all operational functions have passed the power-up diagnostics, the microprocessor reads and di3plays a message on the CRT which identifies the terminal type, its baud

rate, the PROM revision level, parity, and the keyboard translation table (USA, International).

The CTC (Counting and Timing Circuit) provides the terminal with a general purpose interval timer. Its function is to generate interrupts for the Z80 in order to initiate and control operations which require the use of th 2436 bus such as transmit or receive.

The 2436 memory is divided into three sections: main memory (RAM), PROM, and CRT memory (RAM). The CRT memory is further divided into two sections namely, character code and display and forms control. The CRT RAM is addressed by the Z80 as two separate sections, but when operating with the CRT display, it is merged into one section of 2K words x 16 bits. The CRT RAM is mapped to the display screen where a character is addressed according to its position (row and column) on the screen.

The CRT control logic controls the display of video information, stored in the CRT memory, to the CRT monitor. The control logic receives its input from the Video Time Controller (VTAC) circuit. The VTAC generates the timing signals necessary to display video data on the CRT monitor. They include dotmatrix outlines of characters, the horizontal and vertical scan signals, and the placement characters in a given row and column. In conjunction with character memory, the VTAC maintains the display on the screen through the "CRT memory and control logic" function which provides the drive for the CRT.

#### **P**NEXT

**FUNCTIONAL DESCRIPTION**  $10.2$ **Block Diagram Description (Sheet 2 of 3)** 

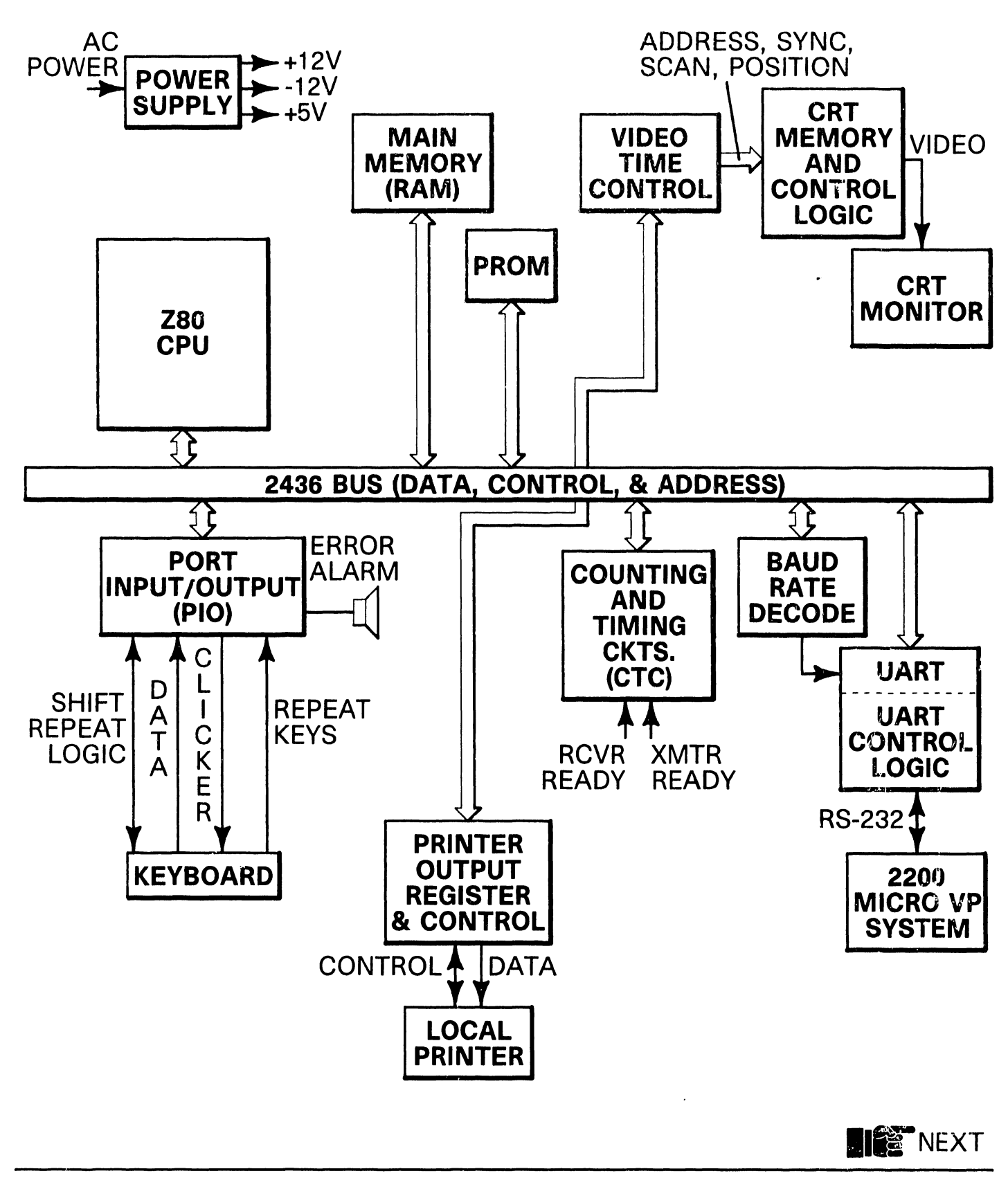

### **10.2** FUNCTIONAL DESCRIPTION<br>**10.2** Block Diagram Description (Sheet 3 of 3) Block Diagram Description (Sheet 3 of 3)

The 2436 communicates with the 2200 MicroVP CPU through the standard RS-232 async protocol. The terminal may be located up to 2000 feet from the 2200 terminal controller. Data is sent and received via the UART chip. The UART supplies the Z80 CPU with status, location, and the operational state of the various signals. Receiver ready and transmitter ready are applied to the CTC circuit so that they cause interrupts when active.

The BAUD rate decode circuit is controlled by a five position switch bank which controls the communications logic. Switches 3, 4, and 5 determine the baud rate desired. The first switch selects the word length. The second selects even or odd parity. The baud rate switch settings are outlined in detail in section 9 of this manual ( **llW** <sup>9</sup>.4.2).

The keyboard interfaces with the PIO (Port Input/Output) function when interacting with the terminal's logic. When a key is struck, a code is generated and an interrupt is applied to the Z80 which accepts and processes it based on priority. Repeated interrupts are generated when a key is pressed for more than 300 ms, and will continue as long as the key is held down. The keyboard clicker will sound when the key code is accepted. The PIO function also produces and controls the error alarm signal to the terminal's speaker. The signal notifies the operator of prompts and special conditions during the word processing program.

The printer output register and control circuit interfaces the terminal to a local First prince early the service and control<br>
First interfaces the terminal to a local<br>
The END<br>
Page 10-4 COMPANY CONFIDENTIAL

printer. Print data is output to the printer via a one byte buffer register. Each time a byte is loaded, the terminal generates a data strobe to the printer. A "printer acknowledge" signal is returned from the printer each time it receives a character.

The 2436 is physically attached to the 2200 MicroVP CPU through one of two devices: a 22C32 Triple Controller that connects the terminal to either a 2200VP or a 2200 MVP system, or a 2236MXD Terminal Processor that connects the terminal to a 2200MVP multiuser system. By using a combination of two 2236MXDs and one 22C32, a total of nine terminals may be connected to an MVP system. Only one terminal can be connected to a VP system. The 2200 Controllers between the terminal and the CPU serve as buffers for data transmitted to and from the terminal. Communicatons is asynchronous, full duplex. The 2236MXD controller offers selectable line speeds ranging from 300 to 19.2 KBaud. The 22C32 controller has a fixed communication rate of 19.2 KBaud. Controller switch settings which establish transmission rates are outlined in detailed in the 2200 MicroVP product maintenance manual. Refer to the manual when installing and setting up the terminal.

The terminal is equipped with a fan cooled switching power supply. The supply provides three regulated de voltages (+12V, -12V, and +5V) to operate the CRT, keyboard and the terminal's CPU board. The output voltages are not adjustable in the field.

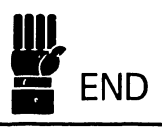

# SECTION 11 SPECIFICATIONS

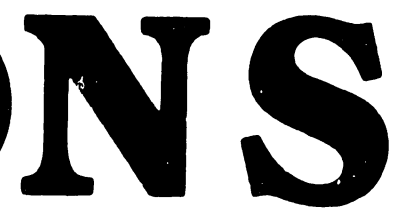

## SECTION 11 CONTENTS

#### SECTION 11 SPECIFICATIONS

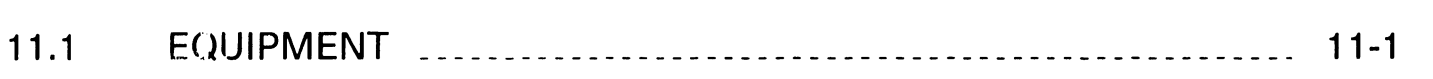

 $\hat{\boldsymbol{\epsilon}}$ 

Page

## SPECIFICATIONS

#### Physical Dimensions

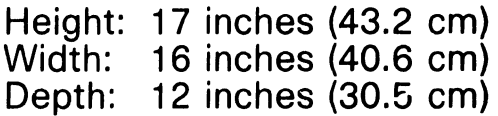

Weight

15 pounds (6.8 kgs.)

Power Requirements

115 vac, 60 Hz,  $(+17 v, -25 v, \pm 2 Hz)$ 220 vac, 50 Hz,  $( +43 \text{ v}, -40 \text{ v}, \pm 3 \text{ Hz})$ 

Operating Environment

Ambient Temperature: 32°-104° F (0°-40° C) Relative Humidity: 5 - 90°/o nonoperating or operating

#### CRT Characteristics

Display Size: 12 inches (30.5 cm) diagonal Display Capacity: 24 lines, 80 characters/line

#### Keyboard Characteristics

Character Set: 128, upper and lower case letters.

Alternate Character Set: 64 graphic characters with additional special symbols.

Character Set Attributes: High/low intensity display, blinking, reverse video, or underlining.

Typewriter Keyboard: 88 ASCII characters

Special Function Keys: 17 user defineable

Numeric Keypad

Communication Mode:

Asynchronous, full duplex

Transmission Rates:

300, 600, 1200, 2400, 4800, 9600, or 19.2K baud, manually selectable for each terminal.

#### Character Format:

1 start bit, 1 stop bit 8 data bits, plus odd parity (11 bits/ character).

# SECTION 12 ILLUSTRATED PARTS

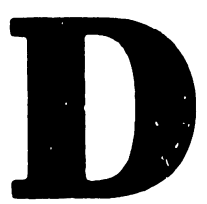

## SECTION 12 CONTENTS

- -- ----- --------------------

#### SECTION 12 ILLUSTRATED PARTS

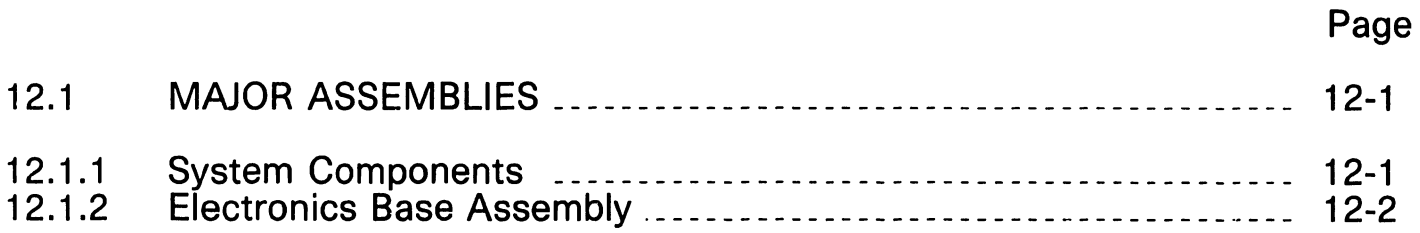

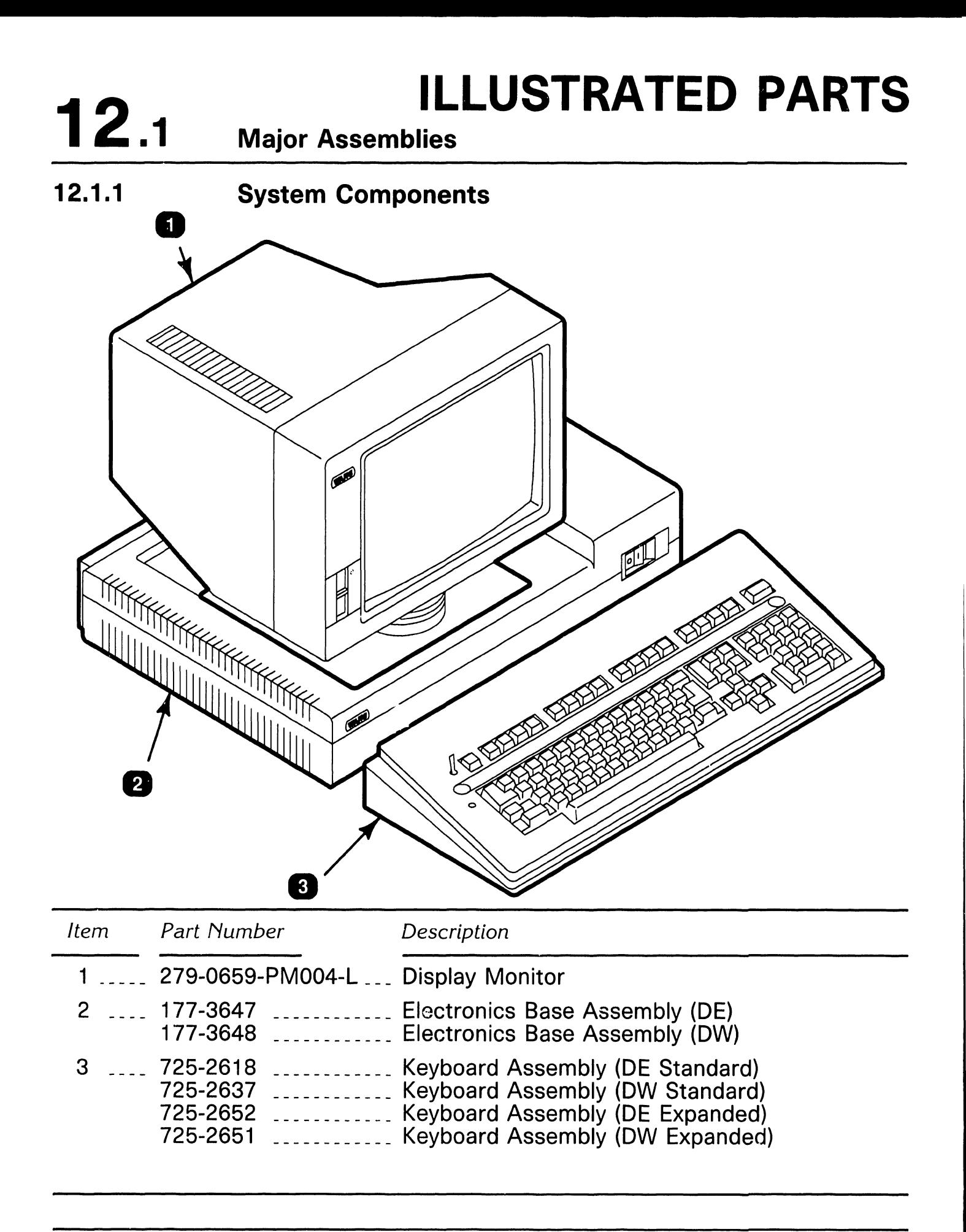

## **12.1** Major Assemblies<br>**12.1** Major Assemblies

#### 12.1.2 Electronics Base Unit (Sheet 1 of 2)

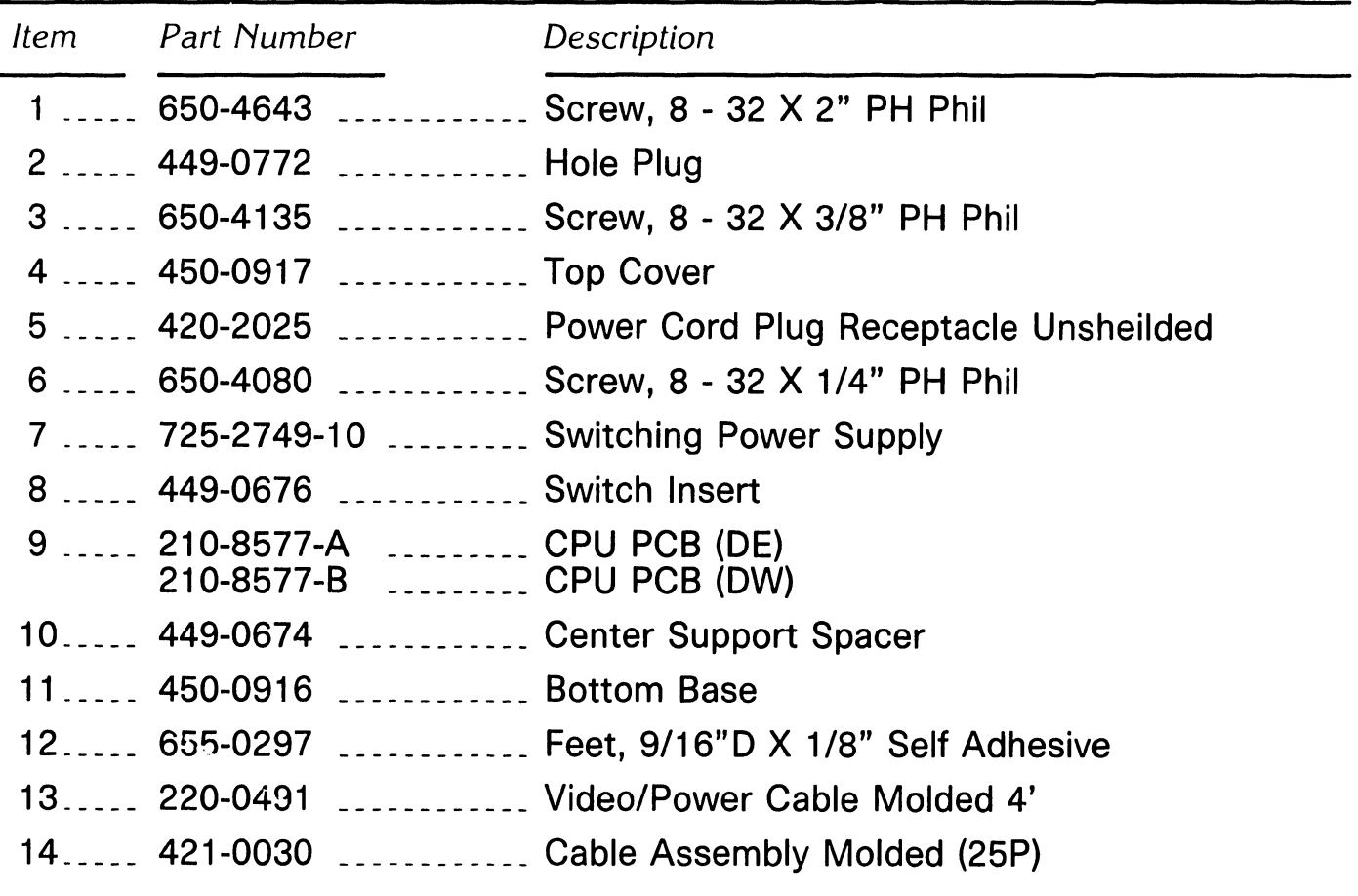

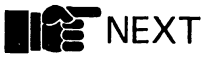

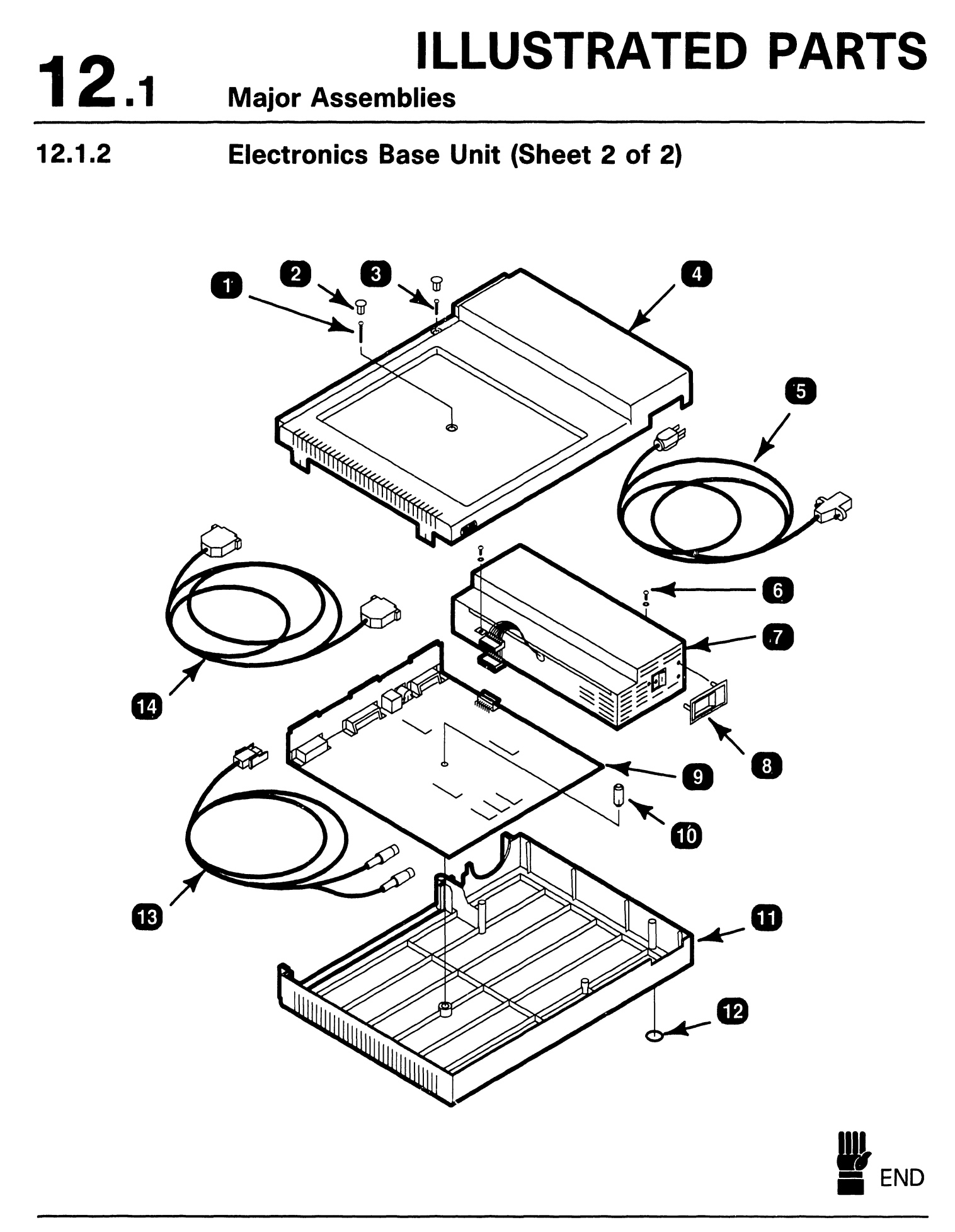

----~------,---------

## SCHEMATICS

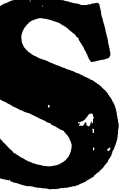

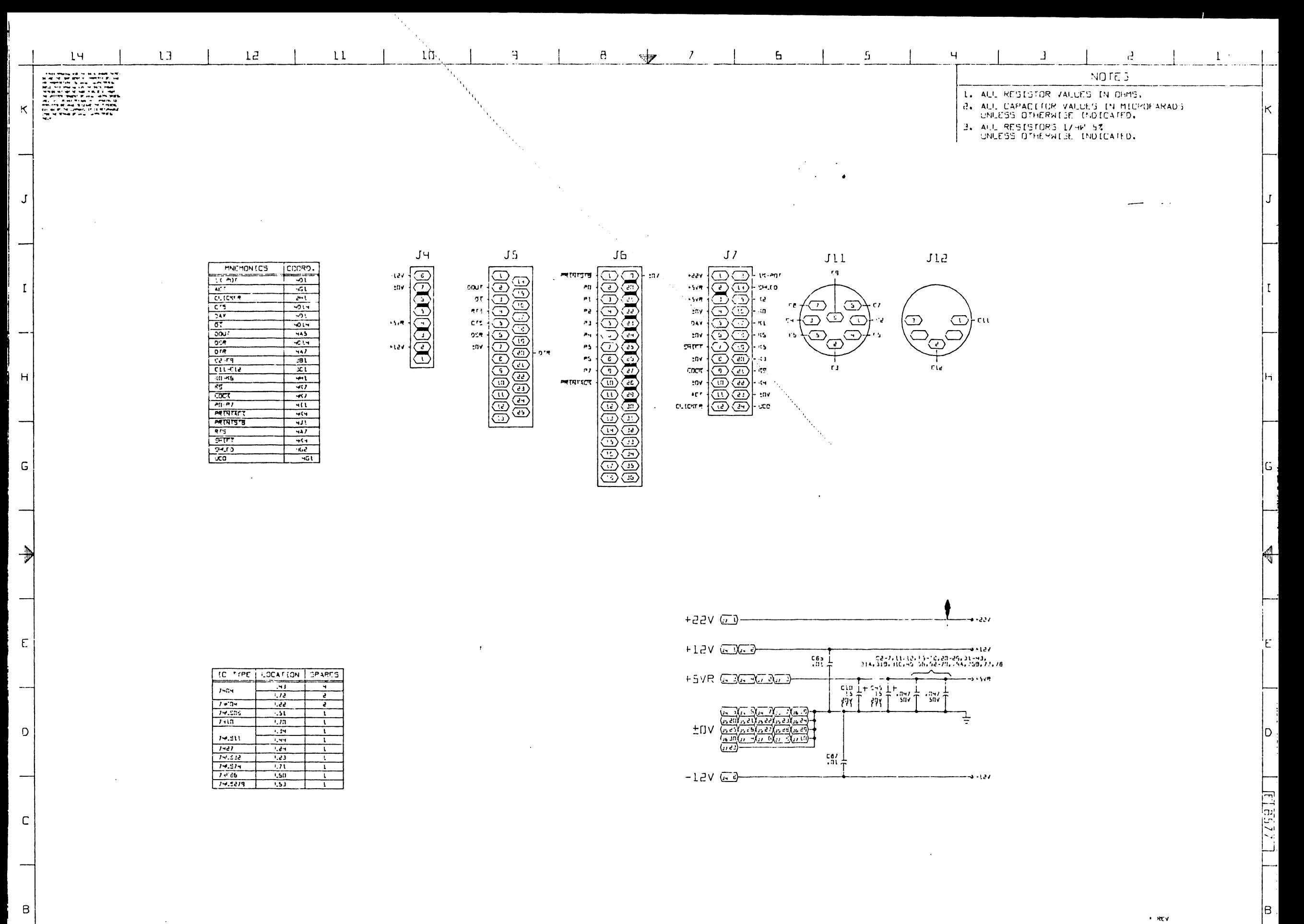

 $\lceil \mathfrak{n} \rceil$  ${\bf N}$  $(33.3G) - 249.4$ SCHEMATIC DIAGRAM  $\overline{mn}$ 2435 WORKSTATION  $\mathbb{Z}$ The same management of the  $24255104$   $0.6$   $0.7$  $d$  +  $d$  +  $\frac{1}{4}$  $-0.06522$  $\overline{\mathsf{E}}$  $\overline{A5}$ 77  $\overline{1}$  $\overline{\mathcal{X}}$  at  $\overline{\mathcal{X}}$ CRANTING NOTBER  $\overline{\mathcal{L}}$ 

 $\mathbf{M}$ 

 $\Delta$ 

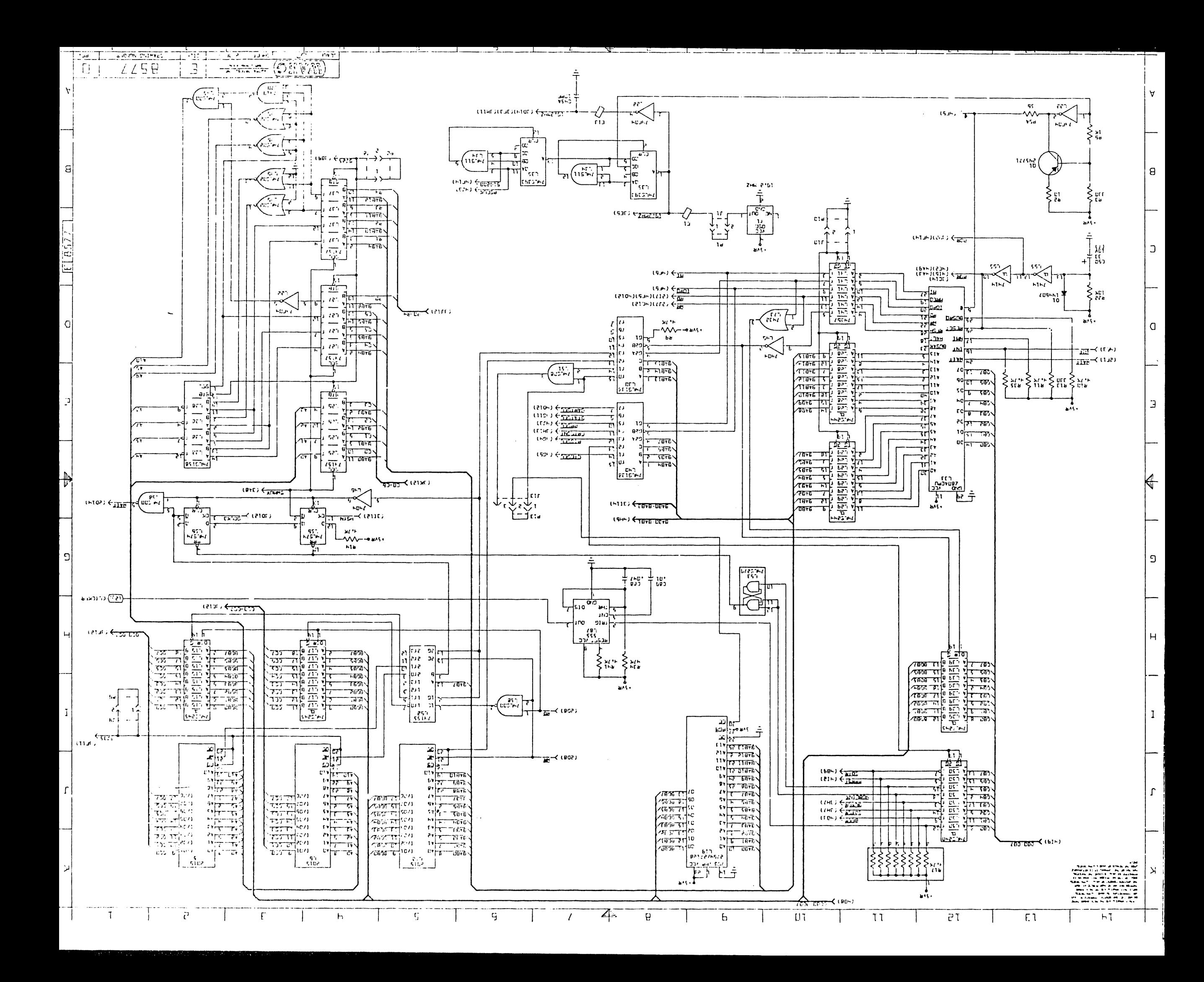

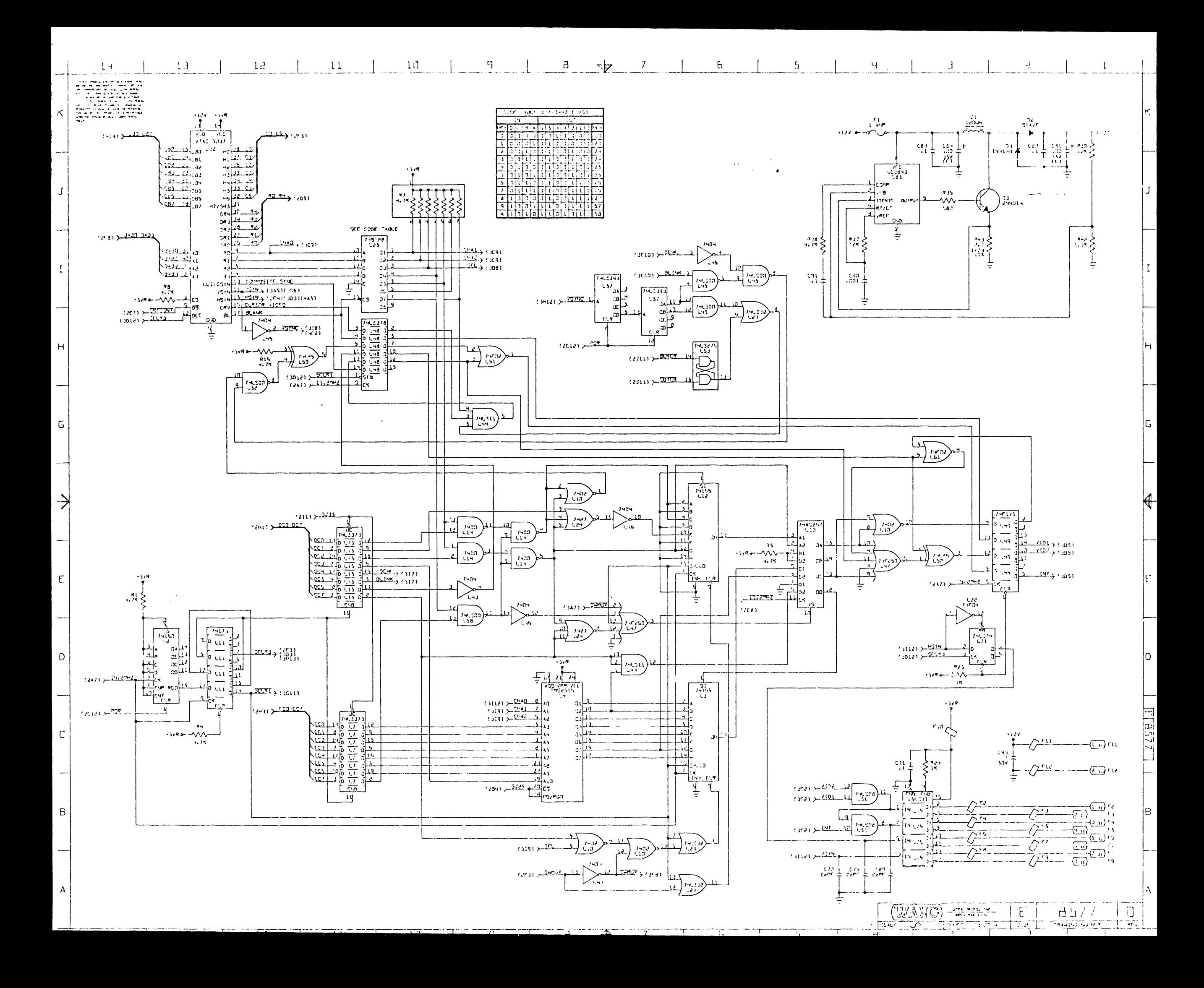

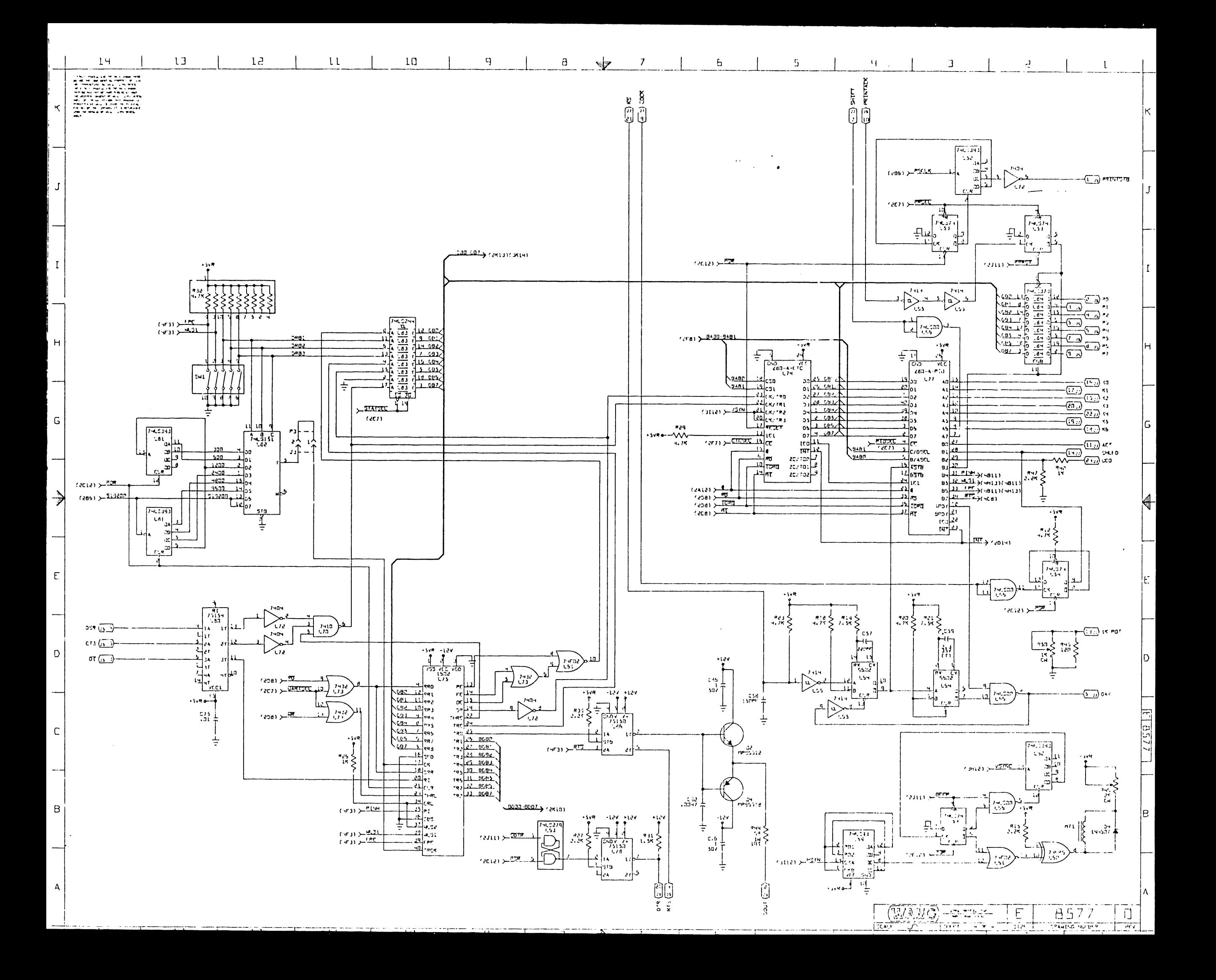

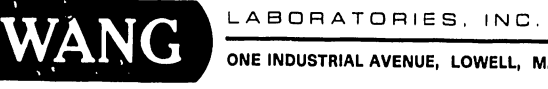

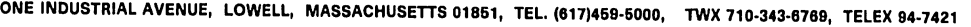

PRINTED IN U.S.A.

#### **COMPANY CONFIDENTIAL**

## END